# MERCURY X

### **INSTRUKCJA v1b**

MORE THAN LOGIC. UNITING ART + ENGINEERING.

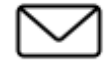

**KONTAKT**

 $m$ meris

email: info@meris.us integration: relefon: 747.233.1440

### SPIS TREŚCI

SEKCJA 1 [PG. 1 -](#page-4-0) 2 PRZEGLĄD

- MercuryX
- Główne Kontrolery (C1, C2, C3)
- Cechy
- Połączenia Tylne
- SEKCJA 2 [PG. 2](#page-6-0) STRONA PRESET PAGE
- SEKCJA 3 [PG. 3](#page-6-1) EDYCJA (EDIT PAGE)
	- EDIT PAGE Kontrolery Nawigacyjne, Ulubione ustawienia
	- Mapa UI w widoku GRAPHIC VIEW
- SEKCJA 4 [PG. 5](#page-8-0) ZAPISYWANIE (SAVE AS PAGE)
	- SAVE AS PAGE Kontrolery, Zapis, Szybki Zapis, Wybór Pól
	- 2 ULUBIONE PARAMETRY
	- ZAPIS LUB USUNIĘCIE PRESETU
	- KOPIOWANIE PRESETU
	- SZYBKI ZAPIS
- SEKCJA 5 [PG. 8](#page-11-0) BANK ULUBIONYCH
- SEKCJA 6 [PG. 9](#page-12-0) MODYFIKATORY
- SEKCJA 7 [PG. 12](#page-15-0) EKSPRESJA
- SEKCJA 8 [PG. 14](#page-17-0) PREDELAY
- SEKCJA 9 [PG. 15](#page-18-0) STRUKTURY REVERB
- SEKCJA 10 [PG. 16](#page-19-0) KATEGORIE I ELEMENTY
	- Preamp
	- Filter
	- Pitch
	- Modulation

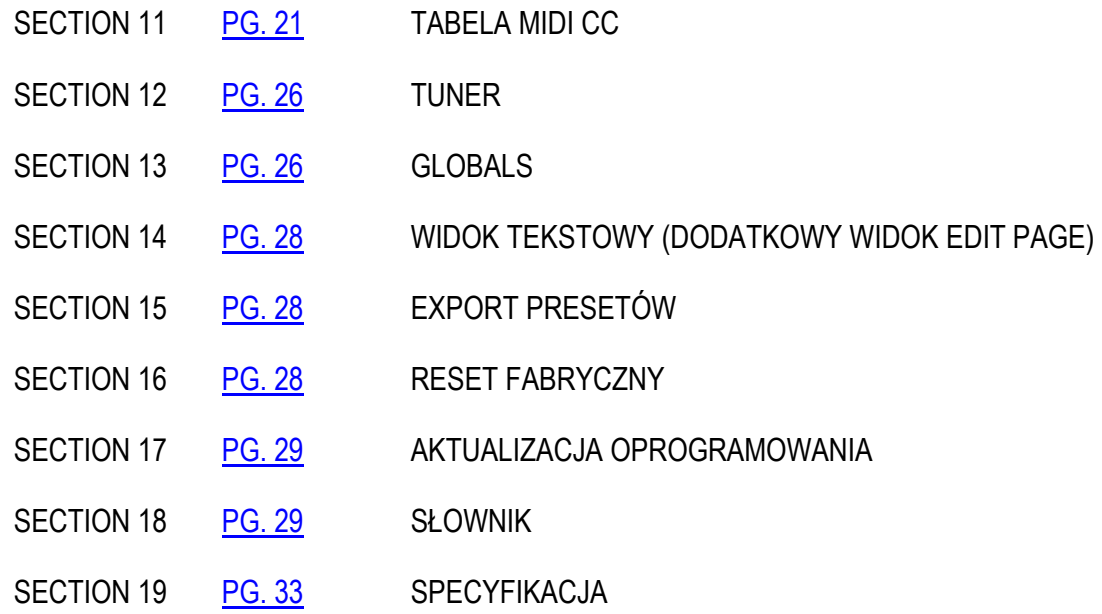

### <span id="page-4-0"></span>**01 - PRZEGLĄD**

### **TO MODUŁOWY SYSTEM POGŁOSU Z DZIEDZICTWEM PRO AUDIO I STUDIO RACK**  MERCURY X <sup>TO MODUŁOWY SYSTEM POGŁOSU Z DZIEDZICT</sup>

#### **PRZEMIERZAJ NOWE ŚWIATY**

MercuryX bierze serce i duszę Mercury7 i rozszerza je daleko poza sci-fi, tworząc najwyższej jakości i najbardziej elastyczny pogłos studyjny, jaki kiedykolwiek stworzono w formacie pedału. Cała nasza pasja do profesjonalnego audio znalazła odzwierciedlenie zarówno w algorytmach, jak i wydajności sprzętowej tego efektu. MercuryX łączy w sobie 8 niestandardowych algorytmów pogłosu Meris i włącza je do modułowego systemu interfejsu użytkownika/architektury, który po raz pierwszy wprowadziliśmy w wielokrotnie nagradzanym pedale LVX. Aby uczynić ten złożony system natychmiast intuicyjnym w nawigacji, ponownie wykorzystaliśmy prosty i łatwy w użyciu interfejs użytkownika opracowany po raz pierwszy dla LVX. Eksploracja presetów (oraz wciśnięcie [Hold Modifier](#page-13-0)) będzie bramą do doświadczenia mocy i elastyczności tego instrumentu. Gdy odkryjesz wszystkie nowe sposoby tworzenia za pomocą MercuryX, Twoje własne wizje dźwiękowe zostaną ujawnione.

MercuryX oferuje 8 różnych struktur pogłosu. **Ultraplate** i **Cathedra** pochodzą z Mercury7 i są inspirowane nastrojowymi pogłosami sci-fi z filmu Blade Runner. Struktury 78 Room, 78 Plate i 78 Hall są inspirowane czcigodnymi dźwiękami klasyki studyjnej z czasem zaniku kontrolowanym przez EQ. **Spring**, **Prism** i **Gravity** to zupełnie nowe struktury unikalne dla MercuryX. Zobacz sekcję [Section 9](#page-18-0) po więcej szczegółów.

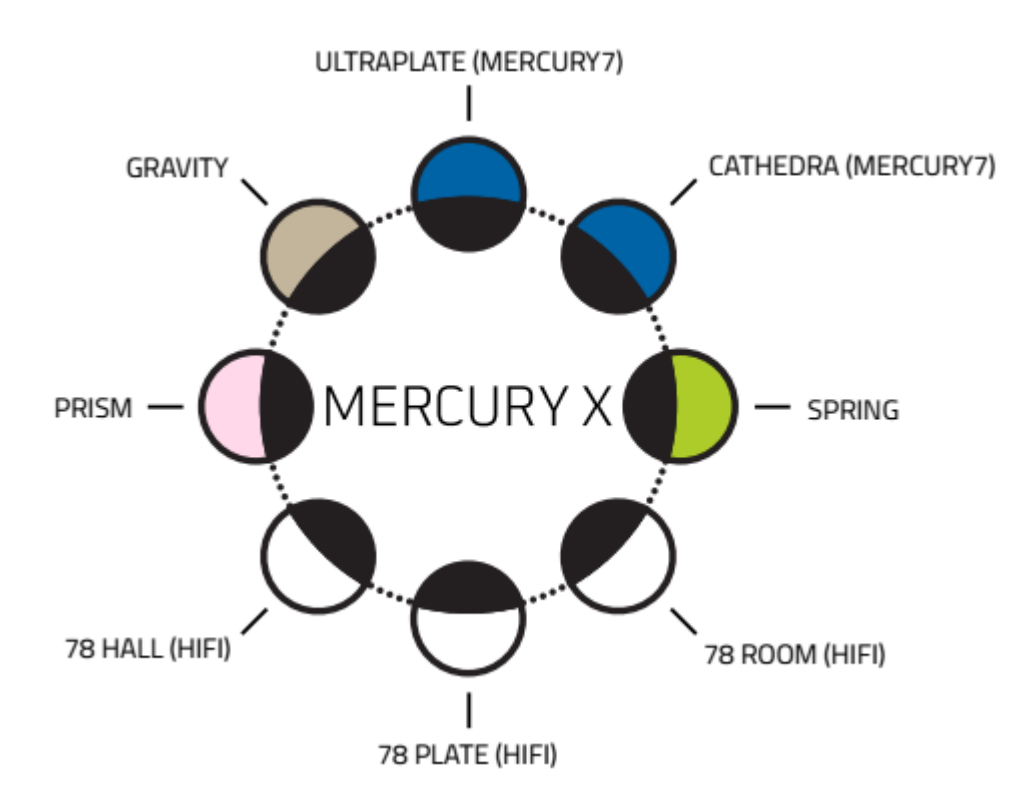

#### **3 GŁÓWNE KONTROLERY: C1, C2, C3**

Podczas korzystania z MercuryX, 3 pokrętła są głównymi kontrolerami nawigacji: **C1**, **C2**, **C3**. Pozostałe cztery pokrętła to kontrolery najwyższego poziomu dla DECAY, PREDELAY, MOD i MIX.

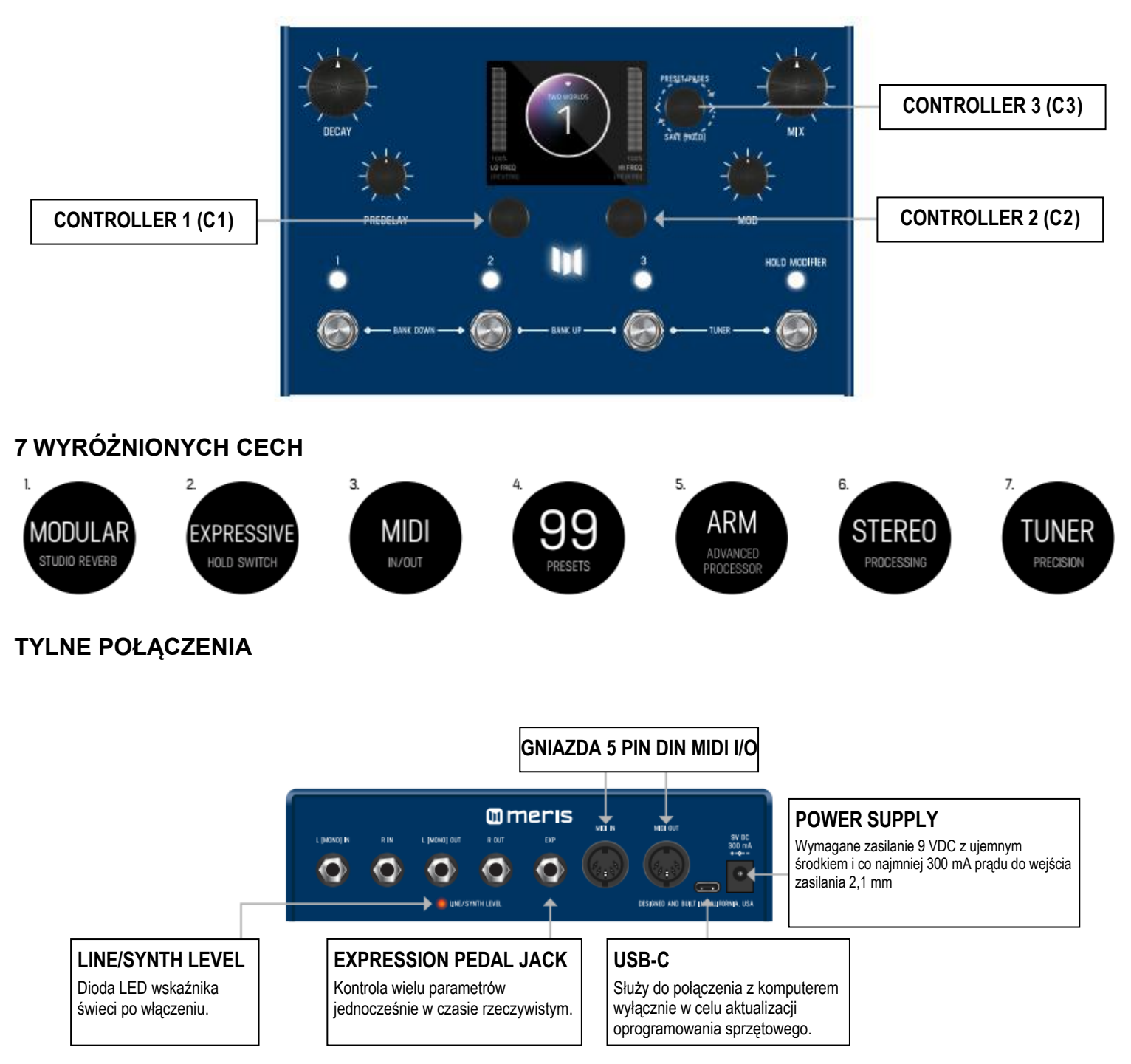

### <span id="page-6-0"></span>**02 – STRONA PRESET PAGE (WIDOK GRAFICZNY)**

Po pierwszym uruchomieniu MercuryX, użytkownikowi pokaże się Preset Page. Domyślnie MercuryX jest dostarczany w "WIDOKU GRAFICZNYM" (GRAPHIC VIEW). Kontrolerami nawigacyjnymi są tu 3 pokrętła: C1, C2, C3. Strona Preset Page składa się z dymku preset, który zawiera nazwę i numer. Dwa ulubione parametry [2 FAVORITE PARAMETERS](#page-9-0) są kontrolowane przez C1 i C2 (umieszczone bezpośrednio nad kontrolerami).

(Do każdego presetu można przypisać ulubione parametry po stronie L lub R. Zmiany 2 ulubionych parametrów znajdują się w sekcji zapisu strony [SAVE AS PAGE.](#page-8-1) Szczegóły niżej.

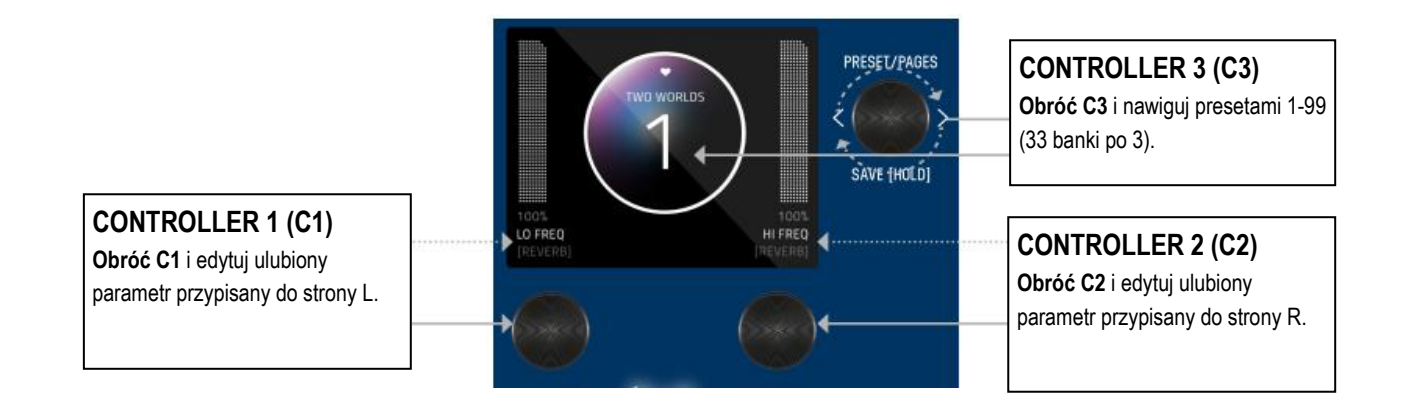

**UWAGA**: GRAPHIC VIEW skupia się na 1 bloku i/lub 1 parametrze na raz dla każdego presetu. (Masz możliwość zmiany na "[TEXT VIEW](#page-8-2)" w GLOBALS -> EDIT PAGE. Ulubione parametry są również dostępne w widoku [TEXT VIEW.](#page-8-2)

### <span id="page-6-1"></span>**03 - EDYCJA (STRONA EDIT PAGE W GRAPHIC VIEW)**

#### <span id="page-6-2"></span>**STRONA EDIT PAGE**

Na STRONIE PRESET naciśnij przycisk **C3**, aby przejść do STRONY EDYCJI (EDIT PAGE). STRONA EDYCJI służy do wybierania kategorii i zmiany parametrów każdego presetu. Środkowy dymek oznacza kategorię. Obróć **C3**, aby przełączać się między kategoriami. Obróć pokrętło **C1**, aby przełączać parametry. Kolorowy dymek to wybrany parametr w każdej kategorii. Przekręć pokrętło **C2**, aby edytować wybrany parametr.

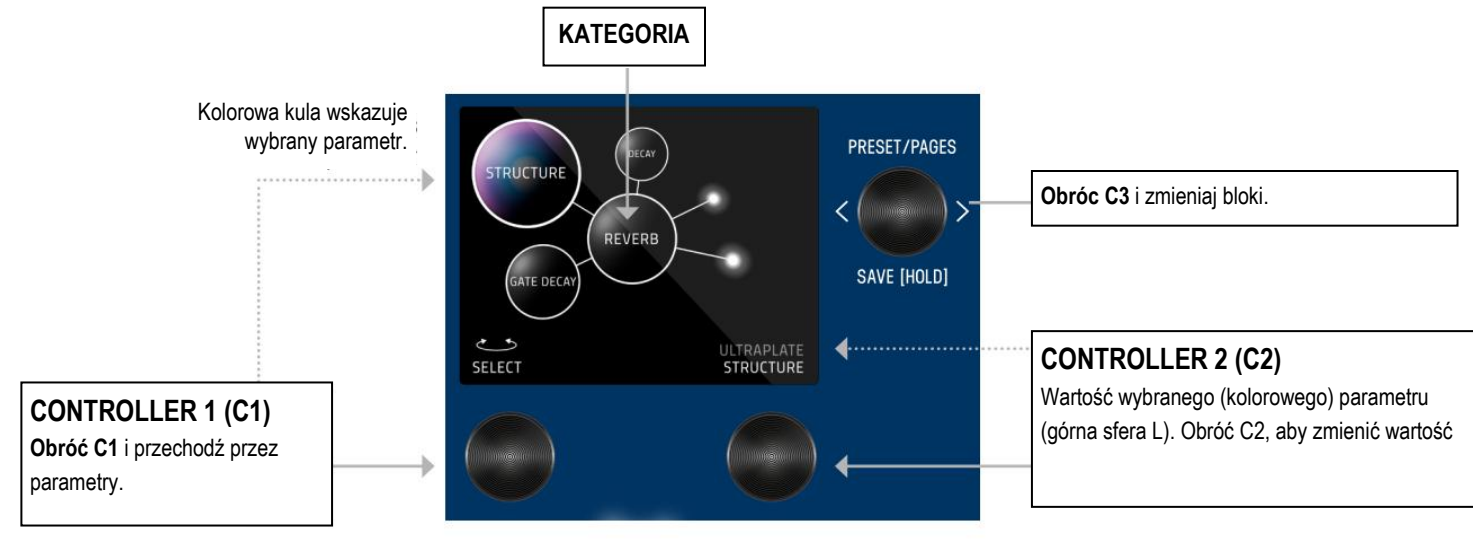

3

#### **MAPA UI - (GRAPHIC VIEW)**

Z strony [PRESET PAGE](#page-6-0) (główna), wciśnij **C3** i przejdź do EDIT PAGES (2-gi poziom). Mamy tu EDIT PAGES, [GLOBALS,](#page-27-1) SYSTEM INFO oraz TACTILE PAGE, które zawijają się podczas obracania **C3**.

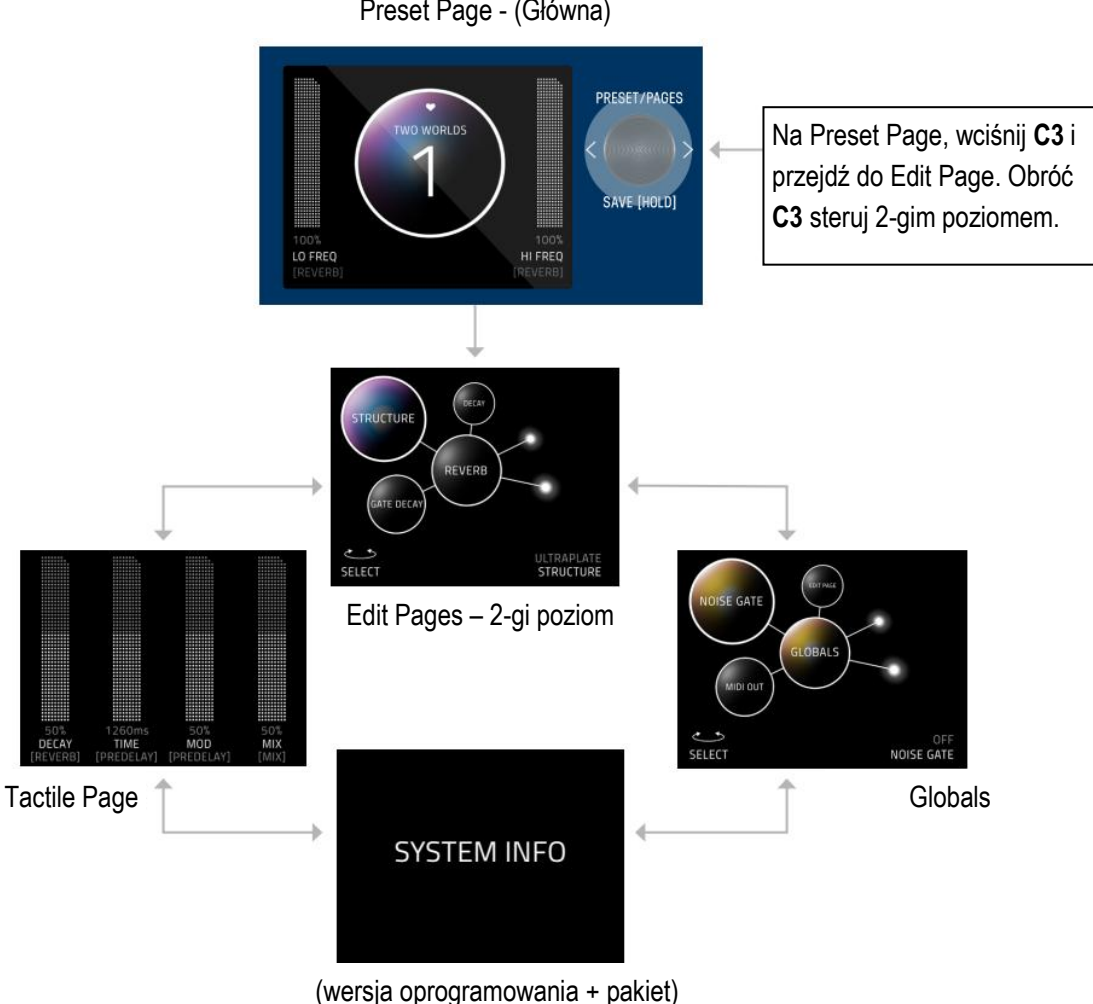

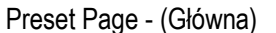

#### **TACTILE PAGE**

Obróć DECAY, PREDELAY, MOD lub MIX w dowolnym momencie podczas edycji, a chwilowo pokaże się Tactile Pop-Up View (z szczegółami). (Można także ustawić ten widok na "OFF" lub wyłączyć Tactile Pop-Up View w Globals) Aby TACTILE PAGE pozostał włączony cały czas, wciśnij **C3** na PRESET PAGE, potem obróć **C3** L na EDIT PAGE.

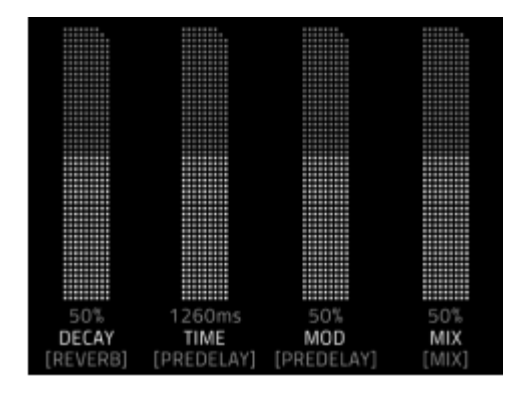

#### <span id="page-8-2"></span>**GLOBALS**

Globals znajduje się na końcu strony Edit Page, po przejściu przez wszystkie kategorie. Skrótem do Globals jest rozpoczęcie od Edit Page i przekręcenie C3 L. Globals znajduje się przed System Info. Globalne karuzele działają w ten sam sposób, co Edit Page, ale są pokolorowane na złoty kolor.

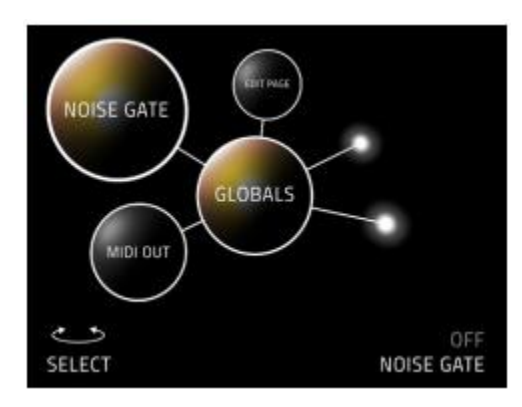

### <span id="page-8-0"></span>**04 - ZAPISYWANIE (SAVE AS PAGE <sup>W</sup> GRAPHIC VIEW)**

#### <span id="page-8-1"></span>**SAVE AS PAGE**

Po wprowadzeniu zmian w presecie, przytrzymaj pokrętło C3, aby przejść do opcji ZAPISZ JAKO STRONĘ (SAVE AS PAGE). Kula zmieni kolor. Można tu zmienić nazwę presetu, zmienić numer presetu, wybrać/odznaczyć, czy jest to jeden z maksymalnie 3 ulubionych presetów (dla [FAVORITES BANK](#page-11-0) zlokalizowanego przed Bank 1) i przypisać 2 ulubione parametry po stronie L lub R ekranu (znajdujące się bezpośrednio nad **C1** i **C2**).

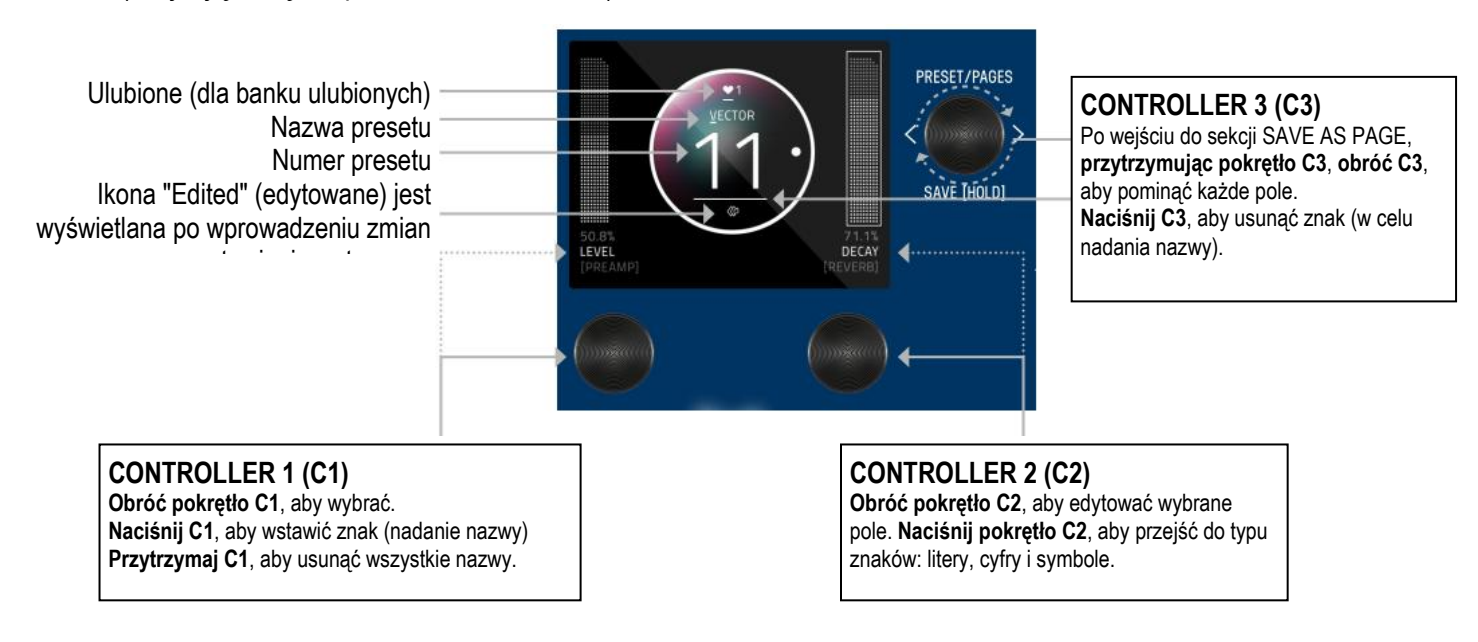

#### **WYBÓR PÓL**

Pole edycji nazwy będzie zawsze wybierane jako pierwsze po wejściu na STRONĘ ZAPISZ JAKO. Użyj C3, aby wybrać pola. Można nawigować między polami w dymku oraz między parametrami L i R. Kolejność wyboru pól po obróceniu C3 R, zaczynając od pola nazwy, jest następująca: nazwa -> numer -> L ulubiony parametr -> R ulubiony parametr -> serce (dla ulubionego banku).

#### <span id="page-9-0"></span>**2 ULUBIONE PARAMETRY (Z PRZYPISANIEM DO KAŻDEGO PRESET2)**

2 ULUBIONE PARAMETRY mogą zostać przypisane do każdego presetu. Znajdują się one po obu stronach bąbelka preset, bezpośrednio nad C1 i C2. Na stronie zapisu SAVE AS PAGE obróć C3, aby wybrać pole L lub R. Pole zostanie podświetlone jako obrysowana ramka ORAZ po obu stronach dymku ustawień pojawi się kropka wskazująca, która strona została wybrana. Obróć C1 lub C2, aby zmienić parametr. Przytrzymaj C3, aby zapisać przypisany ulubiony parametr.

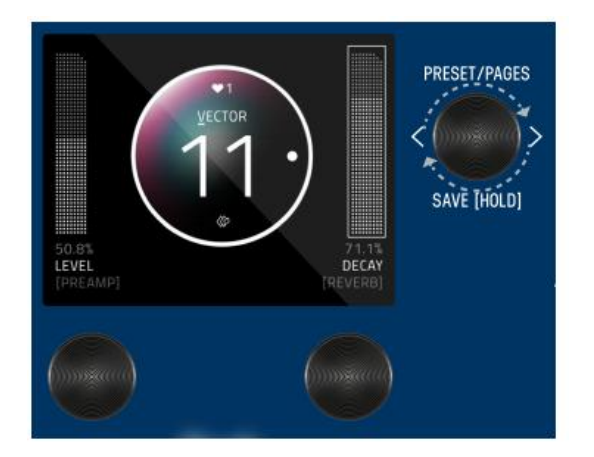

Na stronie edycji **EDIT PAGE**, Jeśli parametr został przypisany jako ulubiony, pojawi się wypełniona kropka L lub R, aby przypomnieć, po której stronie został przypisany.

Ulubione parametry można również szybko przypisać do C1 lub C2 na stronie Edit Page. Metody szybkiego przypisywania ulubionych parametrów różnią się nieznacznie w widoku graficznym i tekstowym. W widoku grafiki wystarczy PRZYTRZYMAĆ C1, aby przypisać bieżący parametr do C1 lub PRZYTRZYMAĆ C2, aby przypisać bieżący parametr do C2. W widoku tekstowym naciśnij i przytrzymaj C1 lub C2 (w zależności od tego, czy chcesz przypisać lewy czy prawy ulubiony parametr), a następnie obróć parametr w górę i w dół na stronie edycji, który chcesz przypisać do ulubionego parametru.

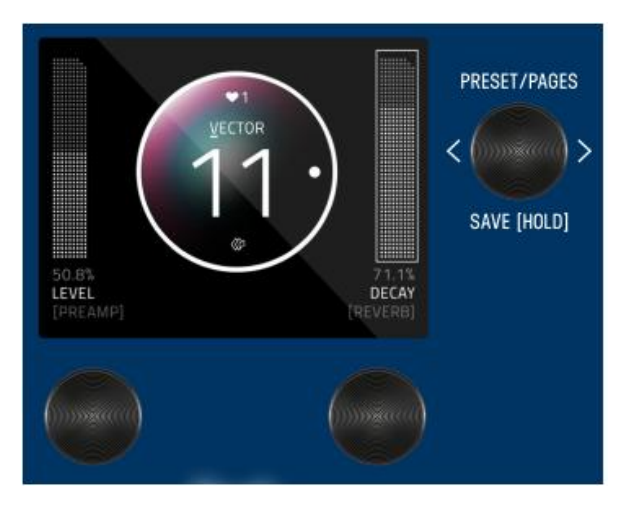

#### **ZAPIS LUB USUNIĘCIE PRESETU**

Przytrzymaj ponownie pokrętło C3, aby zapisać. Lub użyj szybkiego zapisu [QUICK SAVE.](#page-10-0)

Aby ANULOWAĆ zapis, naciśnij dowolny z czterech przycisków nożnych. Spowoduje to wyjście ze strony SAVE AS PAGE bez zapisywania ustawień presetu. Uwaga: Jeśli anulujesz, żadne zmiany nie zostaną zapisane.

#### **KOPIOWANIE PRESETU**

Za każdym razem, gdy przypiszesz preset do innego numeru presetu + naciśnij i przytrzymaj C3, aby automatycznie zduplikować preset. Jeśli opuściłeś stronę zapisu, naciśnij i przytrzymaj pokrętło C3, aby przejść do strony SAVE AS PAGE. Obróć C3 w prawo, aby podświetlić numer presetu. Zmień numer presetu na miejsce docelowe kopiowania. (Aby ANULOWAĆ kopiowanie, naciśnij dowolny z czterech przycisków nożnych). Aby kontynuować kopiowanie, naciśnij i przytrzymaj przycisk C3 w celu zapisania kopii w nowej lokalizacji.

#### <span id="page-10-0"></span>**SZYBKI ZAPIS QUICK SAVE**

Szybki zapis QUICK SAVE bez zmiany nazwy lub statusu favourite (ulubiony). Przytrzymaj aktywny/podświetlony przycisk LED lub przełącznik nożny bezpośrednio poniżej LED. Zakończone zapisywanie spowoduje powrót do STRONY PRESET i zauważysz, że "edytowany" glif zostanie usunięty.

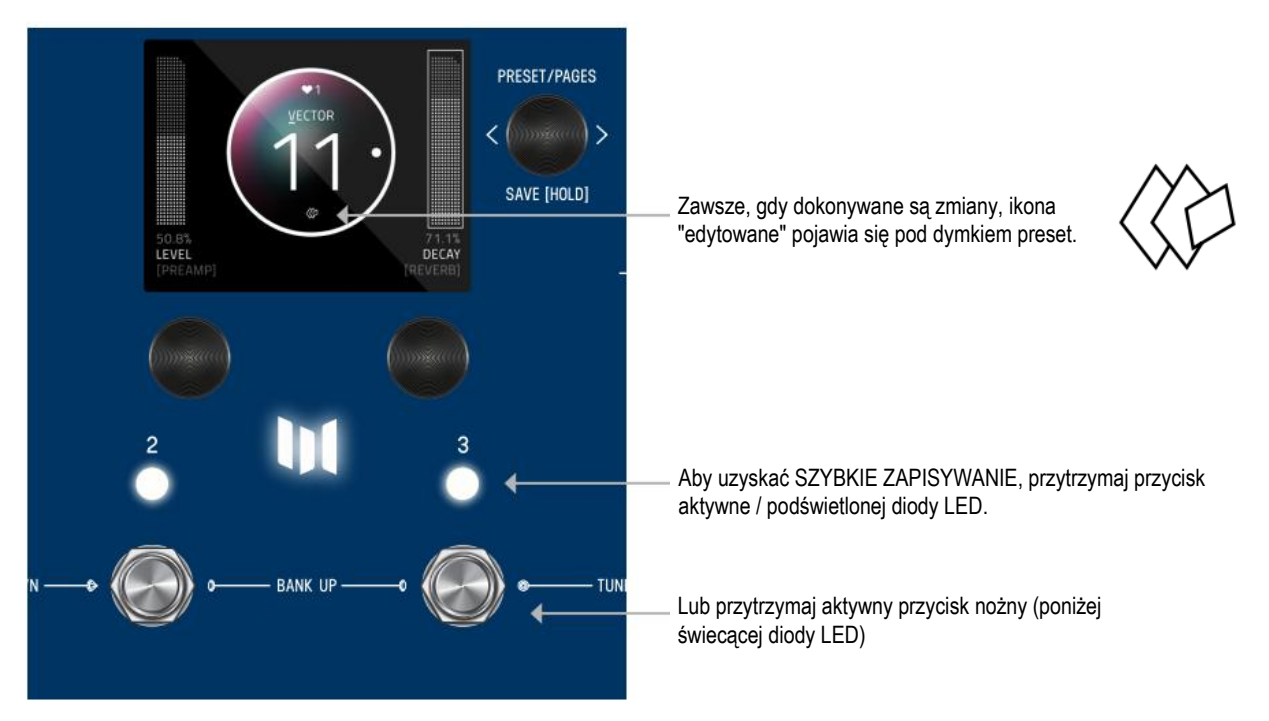

### <span id="page-11-0"></span>**05 – BANK ULUBIONYCH (FAVORITES BANK)**

Stworzyliśmy coś, co nazywamy BANKIEM ULUBIONYCH. Celem banku FAVORITES BANK jest zapewnienie skróconego dostępu do 3 ulubionych presetów bez konieczności nawigowania po bankach. Bank FAVORITES znajduje się przed bankiem 1. Aby przejść do banku FAVORITES, przytrzymaj przyciski 1 + 2. Gdy bank ulubionych jest podświetlony na ekranie, użyj 3 przycisków nożnych, aby wybrać ulubiony preset, do którego chcesz przejść. Aby przejść w górę, naciśnij jednocześnie przyciski 2 + 3. Aby przejść w dół, naciśnij jednocześnie przyciski 1 + 2. Do ulubionego banku można przypisać łącznie 3 presety. Strona [SAVE AS.](#page-8-1)

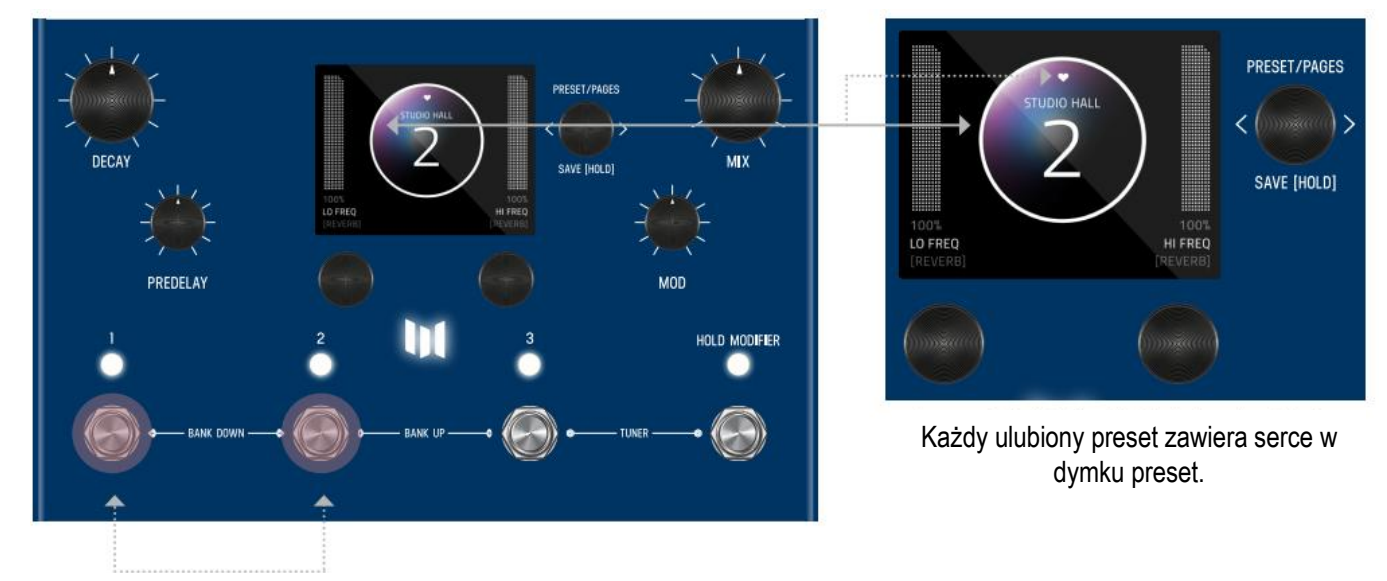

Przytrzymaj przyciski 1+2, aby przejść do banku **ULUBIONE**.

### <span id="page-12-0"></span>**06 - MODYFIKATORY**

MercuryX posiada MODYFIKATORY (MODIFIERS), które umożliwiają automatyczną kontrolę pokręteł. Dla każdego modyfikatora można wybrać, który parametr jest automatycznie kontrolowany przez modyfikator, jak szybko zachodzą zmiany i jak duże są to zmiany.

Aby przejść do strony edycji modyfikatorów, naciśnij C3, aby wejść na stronę edycji i obróć C3 na MODIFIERS (nazwa w środkowym dymku). Modyfikatory MercuryX są identyczne z tymi w LVX, z wyjątkiem MODYFIKATORA HOLD.

#### **TYPOWE PARAMETRY MODYFIKATORA**

**Speed**: Ustawia on szybkość/prędkość, z jaką modyfikator wykonuje pełny cykl. LFO A, LFO B, S&H (okresowy generator liczb losowych) i Sequencer posiadają parametr prędkości, który można ustawić niezależnie. Modyfikator obwiedni nie ma prędkości, ale zamiast tego ma czas ataku i zanikania, które razem określają, ile czasu zajmuje obwiedni ukończenie cyklu.

**Note Division**: Łączy prędkość modyfikatora z bieżącym czasem opóźnienia MercuryX. Gdy ustawiony jest podział nutowy, parametr prędkości modyfikatora jest ignorowany, a prędkość jest obliczana jako podział nutowy czasu opóźnienia.

**Assign**: Każdy modyfikator jest samodzielnym modułem, który może automatycznie dostosować parametr w MercuryX. Aby powiązać modyfikator z parametrem, należy użyć parametru ASSIGN modyfikatora. Tutaj znajdziesz listę wszystkich dostępnych parametrów, które możesz powiązać z modyfikatorem, w tym NONE, gdy nie chcesz używać modyfikatora.

**Min & Max**: Aby ustawić, jak bardzo modyfikator zmienia parametr, użyj elementów sterujących Min i Max modyfikatora. W przypadku elementów sterujących Min i Max wartość procentowa odnosi się do bieżącej pozycji parametru, do którego jesteś przypisany, gdzie 100% odpowiada dokładnie miejscu, w którym ustawiony jest bieżący parametr. Działanie Min i Max jako procent bieżącej wartości parametru pozwala nadal kontrolować parametr, nawet gdy jest on dołączony do modyfikatora. Jest to bardzo przydatne, jeśli podoba ci się sposób działania modyfikatora, ale chcesz wprowadzić ogólne zmiany w locie, po prostu dostosowując parametr bezpośrednio.

#### **PRZYKŁAD MODYFIKATORA – KONTROLA FILTRA**

Przypiszmy modyfikator LFO A do automatycznej zmiany częstotliwości filtra. Najpierw obróć C3 do pozycji "BLANK" preset. Następnie naciśnij C3, aby wejść do Edit Pages. Obróć C3 do kategorii FILTER i zmień Type na Ladder. Będąc w tym miejscu, zmień lokalizację na PRE+DRY, co spowoduje umieszczenie filtra na suchej ścieżce, przed opóźnieniem. Na koniec otwórzmy częstotliwość filtra aż do 15000 Hz. Resonance, Topology i Spread można pozostawić bez zmian.

Teraz użyj **C3**, aby przejść do strony edycji MODYFIKATORÓW. Tutaj użyjemy pierwszego modyfikatora, LFO A, aby automatycznie zmienić filtr. Zmieńmy LFO A Speed na 2 Hz i LFO A Assign na FLTR-FREQUENCY. Na razie pozostawmy inne parametry LFO A w spokoju.

Zagrajmy kilka akordów i posłuchajmy rezultatu. Powinieneś usłyszeć filtr poruszający się we własnym tempie i zasilający linie delay. Ponieważ opóźnienia i filtry są ustawione na różne prędkości, można usłyszeć, jak rytmicznie grają przeciwko sobie. Aby zsynchronizować przemiatanie częstotliwości filtra z czasem delay, zmieńmy podział nutowy LFO A na KWARTAŁ. Uderz ponownie w struny, a usłyszysz, że przemiatanie częstotliwości pokrywa się z czasem opóźnienia delay.

Aby precyzyjnie dostroić zakres przemiatania, zmieńmy parametry Min i Max LFO A. W przypadku Min i Max wartość procentowa odnosi się do bieżącej wartości parametru, gdzie 100% odpowiada dokładnie bieżącej pozycji. Ponieważ częstotliwość filtra jest ustawiona na maksymalną wartość 15000 Hz, 100% dokładnie odpowiada tej wartości, a 0% odpowiada dokładnie minimalnej wartości częstotliwości 20 Hz. Ustawmy LFO A Max na 68% dla łagodniejszej wysokiej częstotliwości i

LFO A Min na 18% dla mniej dramatycznej niskiej częstotliwości.

Na koniec zbadajmy różne dostępne kształty LFO A. Ten element sterujący zmienia kształt fali, który określa, w jaki sposób LFO przemieszcza się od początku do końca cyklu, od najłagodniejszej fali sinusoidalnej do najbardziej gwałtownej fali kwadratowej. Poeksperymentuj z różnymi kształtami, aby zobaczyć, jak wpływają one na ustawienie wstępne. W ramach eksperymentu spróbuj ustawić LFO A Shape na Ramp Down, LFO A Note Division na 16th note, a LFO A MIN na 0%, aby uzyskać filtr z rytmiczną reakcją cięcia.

#### **OPIS KAŻDEGO MODYFIKATORA I JEGO PARAMETRÓW:**

**LFO A Modifier** - generator okresowych sygnałów oscylacyjnych z możliwością wyboru kształtu fali. Parametry: Speed, Note Division, Shape (Ramp Up, Ramp Down, Triangle, Sine, Square, 3 Steps Up, 3 Steps Down, 4 Steps Up, 4 Steps Down), Assign, Minimum, Maximum

**LFO B Modifier** - generator okresowych sygnałów oscylacyjnych z możliwością wyboru kształtu fali. Parametry: Speed, Note Division, Shape (Ramp Up, Ramp Down, Triangle, Sine, Square, 3 Steps Up, 3 Steps Down, 4 Steps Up, 4 Steps Down), Assign, Minimum, Maximum

**Envelope Modifier** - generator obwiedni wyzwalany przez nuty. Po wykryciu początku nuty lub ataku kostki obwiednia rozpoczyna podróż od wartości minimalnej do maksymalnej w czasie ataku, a następnie podróżuje od wartości maksymalnej z powrotem do minimalnej w czasie zanikania. Kształt liniowy wykonuje tę podróż w linii prostej, a kształt wykładniczy wykonuje tę podróż za pomocą zakrzywionych linii. Kształt Clipped Attack utrzymuje wartość obwiedni na poziomie Max w interwale Attack Time przed powrotem do wartości Min w interwale Decay Time. Wskazówka: spróbuj zamienić wartości Min i Max, aby odwrócić kształt obwiedni. Parametry: Attack Time, Decay Time, Shape (Linear, Exponential, Clipped Attack), Assign, Minimum, Maximum

**Sample & Hold Modifier** - okresowy generator liczb losowych, nowa liczba losowa jest generowana po zakończeniu każdego cyklu (ustawionego przez Speed lub Note Division). Służy to do losowej zmiany parametru w ustalonych odstępach czasu. Parametry: Prędkość, Podział nutowy, Przypisanie, Minimum, Maksimum

**Sequencer Modifier** - odtwarza powtarzający się wzór z nowym elementem generowanym po zakończeniu każdego cyklu (ustawionego przez Speed lub Note Division). Wzór jest tworzony przez ustawienie 16 pojedynczych kroków o równej długości. Wzory krótsze niż 16 kroków mogą być tworzone poprzez obrócenie kroku w dół do jego minimalnej wartości, którą jest "Skip". Parametry: Prędkość, Podział nutowy, Przypisanie, Krok 1 - 16

**Some Modifiers Tips**: MercuryX umożliwia przypisanie wielu modyfikatorów do tego samego parametru w celu uzyskania kreatywnych kombinacji sterowania. Gdy modyfikatory są przypisane do tego samego parametru, generowane przez nie sygnały sterujące są sumowane przed modyfikacją parametru. Suma ta jest automatycznie redukowana do 100%, gdy staje się zbyt duża.

Patrząc na parametr Przypisz (Assign) dla dowolnego modyfikatora, MercuryX pokaże tylko parametry dla Kategorii, w których wybrano element przetwarzania. Jeśli Typ jest ustawiony na Brak (None), wówczas ta Kategoria nie pojawi się na liście parametrów Przypisania.

<span id="page-13-0"></span>**Hold Modifier** - generator obwiedni wyzwalany przełącznikiem nożnym. Obwiednia Hold Modifier może być wyzwalana przez przełącznik nożny na panelu przednim, przełącznik LED lub polecenie MIDI. Modyfikator Hold może być ustawiony w presecie na działanie chwilowe (Momentary), tradycyjne (Latching) lub Tap Tempo. Przełącznik LED zaświeci się, aby wskazać, kiedy modyfikator jest aktywny.

Gdy ustawiona jest opcja Momentary, obwiednia przesuwa się od wartości Min do Max w czasie ataku, gdy przełącznik nożny jest przytrzymany. Gdy przełącznik nożny zostanie zwolniony, obwiednia zaczyna przesuwać się z powrotem w dół do wartości minimalnej w czasie zanikania. Po ustawieniu opcji Latching obwiednia przesuwa się od wartości Min do Max w czasie ataku, gdy przełącznik nożny jest wciśnięty. Obwiednia pozostanie na wartości maksymalnej do następnego naciśnięcia, po czym powróci do wartości minimalnej w czasie zaniku. Tryb Latching jest idealny do użycia jako włącznik/wyłącznik, gdy jest przypisany do parametru Mix typu Category. Po ustawieniu na Tap, przełącznik Hold Modifier działa jak tradycyjny przełącznik Tap Tempo, który kontroluje czas opóźnienia.

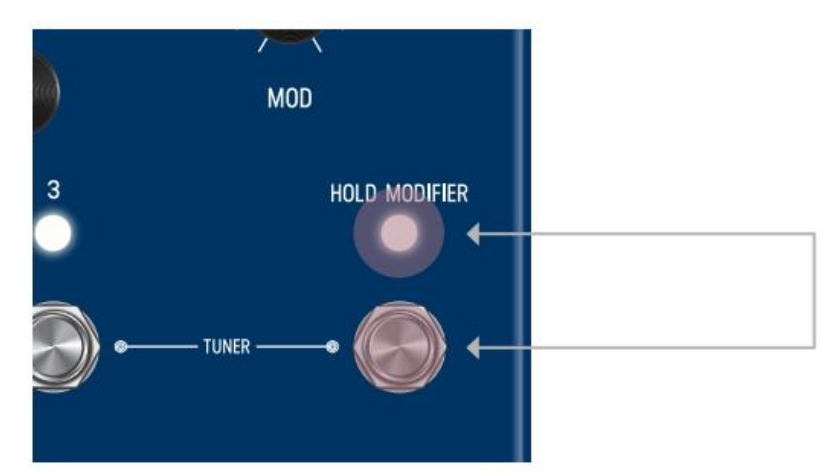

Naciśnij przełącznik HOLD MODIFIER (dla każdego presetu), aby poznać jego ekspresyjną funkcję.

## <span id="page-15-0"></span>**07 - EKSPRESJA**

Na tylnym panelu MercuryX znajduje się gniazdo EXP, które umożliwia podłączenie pedału ekspresji dla szybkiej zmiany parametrów. MercuryX umożliwia wykonanie 6 przypisań pedału ekspresji, a dla każdego przypisania można wybrać, który parametr jest kontrolowany przez pedał ekspresji i jak bardzo parametr jest zmieniany przy minimalnej i maksymalnej pozycji pedału ekspresji. Aby przejść do strony edycji ekspresji, naciśnij C3, potem obróć C3 do EXP PEDAL (nazwa w środkowym dymku).

Regulacje pedału ekspresji wpływają na parametry tylko wtedy, gdy pedał ekspresji jest podłączony do gniazda EXP z tyłu MercuryX. Gdy fizyczny pedał ekspresji nie jest podłączony do MercuryX, wszystkie przypisania EXP PEDAL z parametrem Source ustawionym na EXP będą ignorowane.

#### **OPIS PARAMETRÓW PEDAŁU EKSPRESJI:**

**Source A-F:** Source określa, który sygnał jest używany do modyfikacji przypisanego parametru. Domyślnie, Source podłączone jest do EXP (pedał ekspresji). Dla większości presetów, ustawienie Source na EXP jest dokładnie tym, czego potrzebujesz; gdzie po prostu pedał ekspresji modyfikuje przypisany parametr. Ustawienie Source na coś innego niż EXP jest przydatne, gdy chcesz, aby modyfikator kontrolował drugi parametr, patrz przykład oznaczony jako "Stosowanie Expression Source" poniżej.

**Assign A-F:** MercuryX posiada 6 oddzielnych przypisań parametrów. Aby powiązać pedał ekspresji z parametrem, użyj jednego z sześciu parametrów ASSIGN pedału ekspresji oznaczonych od A do F. Tutaj znajdziesz listę wszystkich dostępnych parametrów, które możesz powiązać z pedałem ekspresji, w tym NONE.

**Min & Max A-F:** Dla każdego z przypisań parametrów pedału ekspresji znajdziesz odpowiedni zakres sterowania Min i Max, również oznaczonych od A do F. Min reprezentuje pedał ekspresji w jego minimalnej pozycji (pięta w dół), a Max reprezentuje pedał ekspresji w jego maksymalnej pozycji (palec w dół). Wartość procentowa odnosi się do bieżącej pozycji parametru, do którego jesteś przypisany, gdzie 100% odpowiada dokładnie miejscu, w którym ustawiony jest bieżący parametr. Ustawienie wartości Min i Max jako wartości procentowej bieżącej wartości parametru pozwala nadal kontrolować parametr, nawet gdy jest on podłączony do pedału ekspresji. Jest to bardzo przydatne, jeśli podoba ci się sposób działania pedału ekspresji, ale chcesz szybko wprowadzić ogólne zmiany, po prostu dostosowując parametr bezpośrednio.

#### **Przykład Sterowania Ekspresją – Kontrola Wysokości Dźwięku**

Przypiszmy pedał ekspresji do zmiany wysokości dźwięku elementu przetwarzającego Poly Chroma. Najpierw podłącz pedał ekspresji do gniazda EXP z tyłu MercuryX.

Obróć kontroler C3 do ustawienia BLANK. Naciśnij przycisk C3, przejdź do strony edycji. Obróć C3 do kategorii PITCH i zmień typ no Poly Chroma. Będąc w tym miejscu, zmień Location na PRE+DRY, co spowoduje umieszczenie Poly Chroma na suchej ścieżce, przed delayem. Zmień również parametr Poly Chroma's Pitch na 12 m2, a parametr Poly Chroma's Mix na 100%.

Obróć **C3**, aby przejść do edycji EXP PEDAL. Zmień pierwsze przypisanie pedału ekspresji, EXP A Assign, Pitch-Pitch. Jest to skrót od parametru, w którym pierwsze słowo oznacza kategorię (tutaj celujemy w kategorię Pitch), a drugie słowo oznacza rzeczywistą nazwę parametru (Poly Chroma's Pitch). Teraz zmieńmy EXP A Min na 50% i EXP A Max na 100%. Ponieważ obecnie parametr pitch ustawiony jest na 12 m2 (oktawa w górę i najwyższa wartość dla tego parametru), 100% będzie odpowiadać dokładnie 12 m2, a 50% będzie odpowiadać środkowi zakresu pokrętła 0 m2, czyli zerowe przesunięcie wysokości. Ponieważ parametr Min to ustawienie pięta w dół, a parametr Max reprezentuje palec w dół na pedale ekspresji, przesuwanie pedału ekspresji będzie płynnie przechodzić między brakiem zmiany wysokości a przesunięciem wysokości o oktawę w górę. Zagrajmy kilka akordów podczas przesuwania pedału ekspresji i posłuchajmy rezultatu.

#### **Przykład Sterowania Ekspresją - Stosowanie Expression Source**

Utwórzmy preset, aby zobaczyć, jak używać parametru Expression Source do uzupełnienia sekcji Modifier w MercuryX.

**Obróć C3** do ustawienia BLANK. Przed wejściem na stronę edycji należy ustawić pokrętło Mix na panelu przednim na zero, co pozwoli nam słuchać wszystkiego w kategorii Pre+Dry bez echa.

**Wciśnij C3** i przejdź do storny edycji. **Obróć C3** do kategorii PITCH i zmień typ na Lo-Fi. Zmień lokalizację na PRE+DRY, co spowoduje umieszczenie wysokości dźwięku Lo-Fi na suchej ścieżce, przed opóźnieniem. Zmień również parametry Lo-Fi Pitch L i Pitch R na 12 m2, a parametr Lo-Fi Mix na 100%.

Przypiszmy modyfikator LFO do Pitch L. Obróć C3 do strony edycji MODIFIERS. Użyjemy pierwszego modyfikatora LFO A. Zmień LFO A Assign na PTCH-PITCH L. Na razie zostawmy inne parametry LFO A w spokoju. Posłuchaj, usłyszysz, jak lewa strona wysokości zmienia się od -12 do +12 półtonów, a prawa strona zostanie statycznie przesunięta o 12 półtonów w górę.

Aby powiązać Pitch R z tym samym modyfikatorem co Pitch L, użyjemy parametru Expression Source. Obróć C3 do pierwszej strony edycji EXP PEDAL. Ustaw EXP SOURCE A na LFO A i EXP ASSIGN A na PTCH-PITCH R. Pozostawmy inne parametry EXP A w spokoju. Jeśli jeszcze raz posłuchasz, usłyszysz, jak wysokość dźwięku na lewym i prawym kanale porusza się razem w tym samym tempie, ponieważ oba są podłączone do tego samego modyfikatora. W tym momencie spróbuj zmienić EXP A MIN na 100% i EXP A MAX na 0%. Teraz, jeśli posłuchasz, usłyszysz, jak parametry Pitch L i Pitch R poruszają się naprzeciw siebie, ale w tym samym tempie, ponieważ oba są połączone z LFO A.

### <span id="page-17-0"></span>**08 - PREDELAY**

Tradycyjnie opóźnienie wstępne predelay służy do dodawania stałej ilości czasu między początkiem dźwięku a uruchomieniem pogłosu. W studiu (obecnie) jest to zazwyczaj mniej niż 50 milisekund. Dodanie wstępnego opóźnienia jest użytecznym sposobem na usunięcie bałaganu i dodanie klarowności do dźwięku, pozwalając nutom oddychać, zanim zostaną otoczone dźwiękiem pogłosu.

W MercuryX rozszerzyliśmy koncepcję i zastosowanie predelay, zastępując prostą krótką monofoniczną linię opóźniającą dwoma 2,54-sekundowymi liniami opóźniającymi z modulacją, wybieranymi typami, modulacją, filtrowaniem, sprzężeniem zwrotnym i specjalną pozycją routingu, która pozwala na umieszczenie dowolnego z elementów przetwarzania w pętli sprzężenia zwrotnego predelay. Unikalną cechą opóźnienia wstępnego MercuryX jest kontrola Dry Blend, która pozwala na doprowadzenie do efektu sygnału sprzed opóźnienia wstępnego predelay.

#### **STANDARDOWE PARAMETRY DELAY:**

**Time** - Bieżący czas opóźnienia. Ten parametr jest powiązany z pokrętłem Time na panelu przednim, ma 32-bitową rozdzielczość i może być wyrażony w sekundach lub BPM poprzez zmianę ustawienia "TEMPO DISP" na stronach edycji globalnej. Parametr Time można stosować dla każdego presetu lub globalnie dla wszystkich presetów przez zmianę parametru "TEMPO SEL" na stronach edycji globalnej.

**Left Division** - Ten parametr ustawia bieżący podział czasu dla lewej linii delay i jest wyrażony w wartościach nutowych. Parametr podziału jest przydatny, gdy chcesz automatycznie dostosować lewe opóźnienie do określonego stosunku wartości nut do parametru czasu. W ustawieniu presetu "BLANK" parametr ten domyślnie ustawiony jest na "OFF", co daje podziały ćwierćnutowe, które odpowiadają migającej diodzie LED Tap na panelu przednim.

**Right Note Division** - Ten parametr ustawia bieżący podział czasu dla prawej linii delay i jest wyrażony w wartościach nutowych. Parametr podziału jest przydatny, gdy chcesz automatycznie dostosować prawe opóźnienie do określonego stosunku wartości nut do parametru czasu. W ustawieniu presetu "BLANK" parametr ten domyślnie ustawiony jest na "OFF", co daje podziały ćwierćnutowe, które odpowiadają migającej diodzie LED Tap na panelu przednim.

**Half Speed** - Ustawia bieżącą prędkość odczytu/zapisu dla linii delay. Gdy połowa prędkości jest wyłączona, opóźnienia działają z częstotliwością próbkowania 48 kHz, zapewniając maksymalny czas opóźnienia wynoszący 2,54 sekundy czasu opóźnienia stereo; a gdy połowa prędkości jest włączona, opóźnienia działają z częstotliwością 24 kHz, zapewniając 5,08 sekundy czasu delay. Spróbuj zmienić parametr Half Speed, podczas gdy opóźnienia odbijają się echem z dużą ilością sprzężenia zwrotnego, aby stworzyć interesujące efekty czasowe i ze zmianą wysokości dźwięku.

**Feedback** - Kontroluje ilość wyjścia linii delay, która jest miksowana na wejście linii delay. Ten parametr jest powiązany z pokrętłem Feedback na panelu przednim i ustawia sprzężenie zwrotne dla lewego i prawego delay.

**Crossfeed** - Ten element sterujący współpracuje z parametrem sprzężenia zwrotnego, aby ustawić, ile lewego wyjścia opóźnienia jest miksowane na prawym wejściu opóźnienia i ile prawego wyjścia opóźnienia jest miksowane na lewym wejściu opóźnienia. Służy to do tworzenia interesujących kaskadowych efektów opóźnienia, gdy lewe i prawe delaye mają różne ustawienia.

**Mod** - Ten parametr ustawia ilość modulacji dla lewego i prawego delaya, i ma różne brzmienie dla każdego typu opóźnienia. Parametr jest połączony z pokrętłem Mod na panelu przednim i nie jest połączony z kategorią Modulation. Parametr Mod jest przydatny do szybkiego wybierania animacji linii opóźniających. Aby uzyskać głębszą i pełniejszą kontrolę modulacji, użyj kategorii Modulation, gdy chcesz ulepszyć swoje linie delay za pomocą jeszcze większej ilości modulacji.

**Damping** - Ten parametr redukuje wysokie częstotliwości w lewym i prawym opóźnieniu. Gdy jest ustawiony na zero, opóźnienia mają pełną ilość szczegółów o wysokiej częstotliwości. Parametr Dampening ma inną reakcję w zależności od typu opóźnienia. W przypadku cyfrowego typu opóźnienia, kontrola tłumienia pozwala na przyciemnienie powtórzeń. Dla typu opóźnienia BBD, kontrola tłumienia zmienia strukturę filtra wokół zegara brygady kubełkowej, bez wstępnie ustawionego szumu zegara, gdy kolor jest ustawiony na 100%. W przypadku typu opóźnienia Tape, kontrola tłumienia zmienia strukturę filtra i postarza taśmę, aby umożliwić ciemniejsze barwy.

**Dry Blend** - Ten parametr kontroluje ilość suchego sygnału dodawanego do wyjścia opóźnienia predelay. Dry Blend domyślnie ustawiony jest na 0%, co odtwarza sposób działania typowego opóźnienia predalay. Dry Blend działa szczególnie dobrze przy długich czasach opóźnienia i pozwala, aby część suchego sygnału trafiła do pogłosu przed początkowym odbiciem predelay.

### <span id="page-18-0"></span>**09 – STRUKTURY REVERB**

Oto szczegółowe omówienie 8 różnych struktur pogłosu w MercuryX. Każda struktura pogłosu ma kontrolki Gate, które mogą być używane do wybierania szeregu efektów pogłosu bramkowego, w tym klasycznego perkusyjnego dźwięku, pogłosu reverse tail, czy powolnych tekstur. Podobnie jak w przypadku kontroli Dry Blend w Predelay, każda struktura pogłosu posiada kontrolę Predelay Blend, która pozwala na umieszczenie niektórych lub wszystkich odbić predelay równolegle z pogłosem.

**Ultraplate** - Zaadaptowany z Mercury7, Ultraplate to inspirujący i bujny, szybko budujący się pogłos typu plate. Użyj elastycznego zakresu decay Ultraplate, aby stworzyć szeroką gamę tekstur studyjnych. Parametry: Decay, Lo Freq, Hi Freq, Mod Speed, Mod Depth, Pitch, Pitch Mix, Diffusion, Predelay Blend, Gate Attack, Gate Hold, Gate Decay

**Cathedra** - Zaadaptowany z Mercury7, Cathedra jest masywnym i eterycznym algorytmem o powolnym narastaniu. Cathedra jest idealna do tekstur sci-fi i błyszczących w ciemności promieni w pobliżu bramy Tannhauser. Parametry: Decay, Lo Freq, Hi Freq, Mod Speed, Mod Depth, Pitch, Pitch Mix, Diffusion, Predelay Blend, Gate Attack, Gate Hold, Gate Decay

**Spring** - Elastyczny algorytm, który może odtwarzać zarówno dźwięki pogłosu oparte na wzmacniaczu, jak i klasycznych studyjnych pogłosach z wczesnych nagrań. Parametry: Dwell, Lo Freq, Hi Freq, Predelay Blend, Gate Attack, Gate Hold, Gate Decay

**78 Room** - Żywe i bezpośrednie brzmienie. Algorytm ten nadaje się do przekształcania statycznie brzmiących wirtualnych wzmacniaczy w trudne do uchwycenia brzmienie wzmacniacza umieszczonego na żywo w pomieszczeniu. Algorytm Room posiada unikalny tryb nieskończony (maksymalne sterowanie Decay), który współdziała z Tank Mod, zapewniając głębokie odbicia chóralne i kołnierzowe. Parametry: Mids, Bass, Treble, Cross, Tank Mod, Diffusion, Predelay Blend, Gate Attack, Gate Hold, Gate Decay

**78 Plate** - Szybki i gęsty algorytm 78 Plate dobrze nadaje się do wzmacniania perkusji i wokali. Parametry: Mids, Bass, Treble, Cross, Tank Mod, Diffusion, Predelay Blend, Gate Attack, Gate Hold, Gate Decay

**78 Hall** - Duża hala ze średnim poziomem odbić. Świetnie nadaje się do budowania ścian dźwięku otoczenia. Rozszerzone odbicia algorytmu Hall stanowią doskonałą bazę do rzeźbienia za pomocą elementów sterujących Bass/Mids/Cross. Głębokie, dudniące jaskinie basowe i eteryczne aureole dźwiękowe z podkreślonym górnym środkiem. Poznaj dodatkowy tryb sparse dla Hall, gdy opcja Diffusion jest ustawiona na Low. Parametry: Mids, Bass, Treble, Cross, Tank Mod, Diffusion, Predelay Blend, Gate Attack, Gate Hold, Gate Decay

**Prism** – Struktura Prism to podwójny zbiornik, który umożliwia budowanie własnych geometrycznych pomieszczeń poprzez określenie rozmiaru i odległości oraz współczynnika odbicia. Prism posiada wysoce konfigurowalną sekcję modulacji, która pozwala na różne fazy modulacji na każdą stronę, aby jeszcze bardziej zwiększyć obraz stereo. Parametry: Decay, Size,

Dispersion, Distance, Lo Cut, Hi Cut, Mod Speed, Mod Depth, Mod Phase, Predelay Blend, Gate Attack, Gate Hold, Gate Decay

**Gravity** - Struktura Gravity działa poprzez przyspieszanie poszczególnych okien sygnału i rozciąganie ich po horyzont. Gravity doskonale nadaje się do dodawania tekstur przypominających pady do dźwięku i posiada potężną sekcję modulacji zdolną zarówno do łagodnych, jak i chaotycznych efektów wysokości wewnątrz pogłosu. Kontrola wzmocnienia Gravity ma kluczowe znaczenie dla okiełznania wybuchowych tekstur w nim zawartych. Parametry: Decay, Tilt EQ, Mod Speed, Mod Depth, Mod Feedback, Gain, Mod, Predelay Blend, Gate Attack, Gate Hold, Gate Decay

### <span id="page-19-0"></span>**10 – KATEGORIE I ELEMENTY**

Elementy przetwarzania są pogrupowane w kategorie. Kategorie te to: Dynamics (dynamika), Preamp (przedwzmacniacz), Filter (filtr), Pitch (wysokość dźwięku) i Modulation (modulacja). Ważne: kategoria Modulation jest oddzielna od pokrętła Mod na panelu przednim, które bezpośrednio kontroluje modulacje wbudowane w opóźnienie wstępne. W MercuryX elementy mogą być umieszczane przed liniami delay, za liniami delay, w sprzężeniu zwrotnym linii delay, a także w ścieżce pre + dry wskazanej w sekcji jasnoniebieskiej. Gdy wszystkie kategorie znajdują się w tej samej lokalizacji, kolejność przetwarzania od pierwszej do ostatniej to Dynamics, Preamp, Filter, Pitch oraz Modulation.

Wizualny schemat elementów przetwarzania:

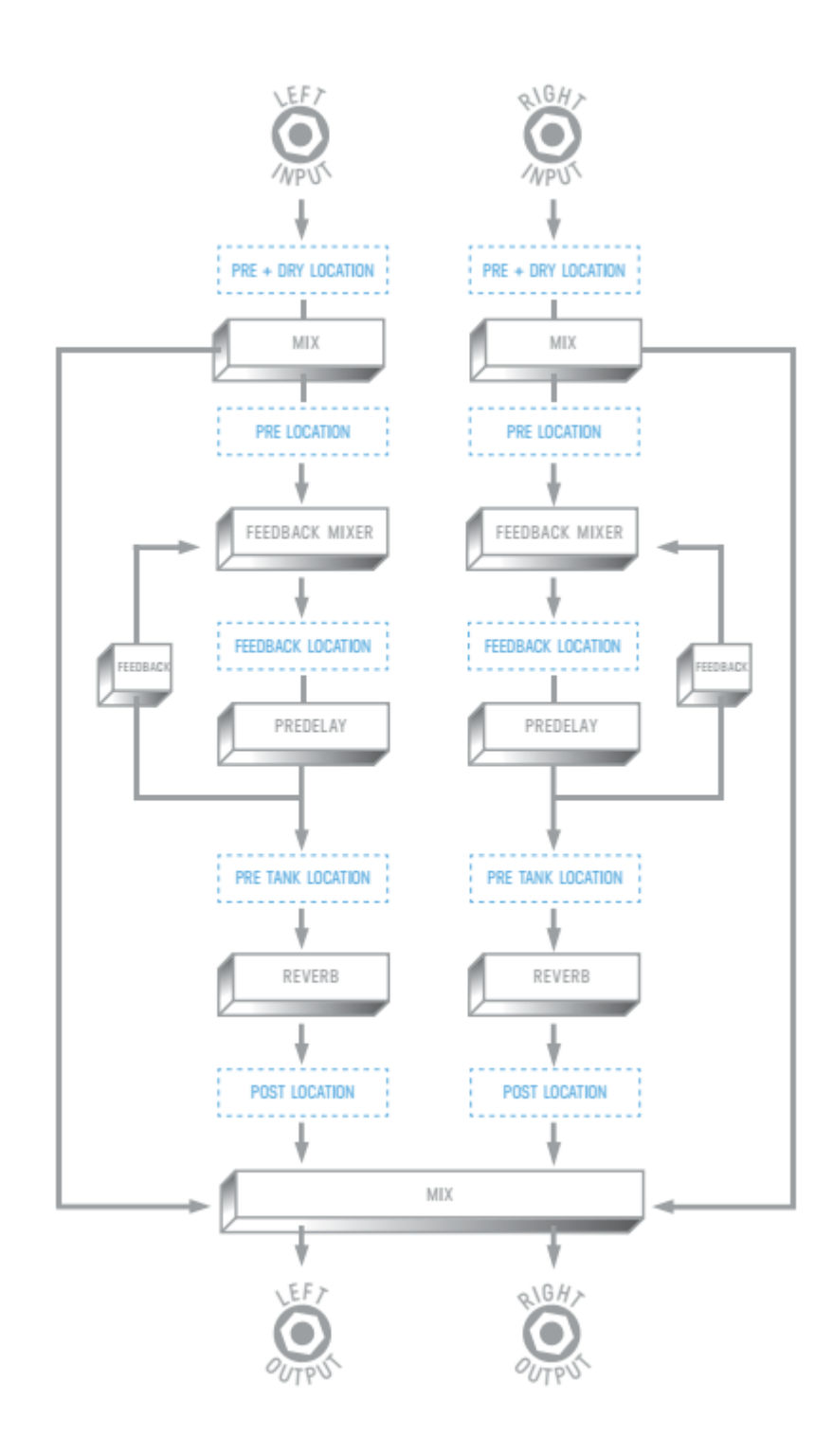

Na schemacie wizualnym pokazano również mikser dla MercuryX. Mikser jest bezpośrednio podłączony do pokrętła miksowania na panelu przednim. Aby dostosować poziomy Dry i Wet Trim, użyj C3, aby wejść do widoku edycji i przejść do sekcji MIX. Poniżej znajduje się podział każdej kategorii i elementów przetwarzania, które zawierają:

#### **KATEGORIA DYNAMICS**

**Compressor** - ulepszony, w pełni regulowany kompresor stereo zaadaptowany z Enzo. Możesz użyć kompresora jak mikroskopu audio, aby powiększyć małe szczegóły lub ustawić bardziej delikatnie, kompresor może zrównoważyć poziomy twoich kreacji delay. Parametry: Threshold, Ratio, Gain, Attack, Release, Mix

**Compressor Link** - Ten sam algorytm co Compressor, ale podczas gdy Compressor ma oddzielną analizę i przetwarzanie dla lewej i prawej strony, Compressor Link ma przetwarzanie stereo z analizą mono. Jest to przydatne po pogłosie, aby wyeliminować wszelkie zmiany panoramowania, które spowodowałaby analiza stereo. Parametry: Threshold, Ratio, Gain, Attack, Release, Mix

**Swell** - Stereofoniczny wykładniczy automatyczny swell głośności do usuwania ataku dźwięku. Swell działa najlepiej przed liniami opóźniającymi delay, gdzie pomaga tworzyć marzycielskie pady dźwięków. Parametry: Attack Time, Gain

**Diffusion** - Diffusion to stereofoniczna para superkrótkich opóźnień multitapowych służących do wygładzania dźwięku i zmiękczania twardych dźwięków. Regulacja Density stopniowo zwiększa rozmazanie dźwięku, a filtr dolnoprzepustowy odcina wysokie tony, aby jeszcze bardziej zmiękczyć dźwięk. Spróbuj użyć Diffusion w miejscu sprzężenia zwrotnego opóźnień, aby stopniowo zmiękczyć dźwięk przy każdym powtórzeniu. Parametry: Density, Low Pass Filter

**Limiter** - Nasz stereofoniczny limiter mocno ogranicza sygnał do wartości progowej. Dzięki zupełnie innemu algorytmowi niż kompresor, Limiter dodaje natychmiastowego i dramatycznego uderzenia do dźwięku. Parametry: Threshold, Gain, Release

**Limiter Link** - Ten sam algorytm co Limiter, ale podczas gdy Limiter ma oddzielną analizę i przetwarzanie dla lewej i prawej strony, Limiter Link ma przetwarzanie stereo z analizą mono. Jest to przydatne po pogłosie, aby wyeliminować wszelkie zmiany panoramowania, które spowodowałaby analiza stereo. Parametry: Threshold, Gain, Release

#### **Freeze**

Nowość w MercuryX, freeze to natychmiastowy efekt timelapse, który w nieskończoność podtrzymuje dźwięk. Parametr Freeze inicjuje nieskończony sustain i działa najlepiej, gdy jest kontrolowany przez modyfikator. Preset Blank ma przełącznik Hold Modifier przypisany do parametru Freeze i jest świetną odskocznią dla twoich kreacji. Parametry: Freeze, Gain, Mix

#### **KATEGORIA PREAMP**

**Tube** - Przedwzmacniacz lampowy zapewnia średnie podbicie z regulowanym wzmocnieniem i poziomem. Spróbuj sparować przedwzmacniacz lampowy z opóźnieniem Magnetic Delay. Parametry: Gain, Level

**Transistor** - Przedwzmacniacz tranzystorowy podkreśla wysokie częstotliwości, idealnie nadając wyrazistości nudnym sygnałom audio: Parametry: Gain, Level

**Op-Amp** - Przedwzmacniacz Op-Amp zapewnia szerokopasmowe wzmocnienie z osłabionym niskim końcem, dobry uniwersalny przedwzmacniacz Parametry: Gain, Level

#### **KATEGORIA FILTER**

**Ladder Filter** - Nasze unikalne stereofoniczne filtry drabinkowe zaadaptowane z Enzo, użyj parametru Frequency, aby ustawić częstotliwość środkową dla lewej i prawej strony filtra, użyj parametru Spread, aby przesunąć częstotliwość środkową po prawej stronie. Gdy parametr Spread wynosi zero, obie strony filtra są ustawione na tę samą częstotliwość. Parametry: Frequency, Resonance,Topology, Spread

**State Variable Filter** - Filtr State Variable, również zaadaptowany z Enzo, oferuje kolejny wspaniały smak kremowego filtrowania, który uzupełnia filtr drabinkowy. Podobnie jak w przypadku filtra drabinkowego, parametr Spread kompensuje odpowiednią częstotliwość filtra. Parametry: Frequency, Resonance, Topology, Spread

**Parametric** - Filtr parametryczny to jednopasmowy korektor parametryczny. Filtr parametryczny jest szczególnie przydatny w Post Location, aby zrównoważyć ogólną charakterystykę częstotliwościową delaya. Filtr parametryczny jest filtrem półkowym, a wzmocnienie waha się od -10 dB do 10 dB, co pozwala na precyzyjne podbicia i cięcia. Parametry: Frequency, Rezonance, Topology, Gain

#### **KATEGORIA PITCH**

**Poly Chroma** - nasz w pełni polifoniczny chromatyczny pitch shifter. Poly Chroma sumuje kanały stereo i doskonale zmienia dźwięk, niezależnie od tego, jak skomplikowane są akordy. Parametry: Pitch, Mix

**Micro Shift** - Micro Shift to odmiana elementu Lo-Fi Pitch, która umożliwia niezależne dostrajanie do każdej strony spektrum stereo. Parametry: Pitch Left, Pitch Right, Mix

**Lo-Fi** - Ten element jest podwójną wersją pitch shiftera z Ottobit Jr. Element Lo-Fi wykorzystuje wczesną technikę zmiany wysokości dźwięku, która tworzy modulowane głosy o niskiej wierności. Parametry: Pitch Left, Pitch Right, Mix

#### **KATEGORIA MODULATION (MODULATE)**

**79 Chorus** - Oparty na klasycznej modulacji z jednym pokrętłem z 1979 roku, używanej przez autora piosenek z Aberdeen. Tutaj przełącznik głębokości klasyka jest rozszerzony do pokrętła pełnego zakresu. Parametry: Speed, Depth

**Vibrato** - Klasyczna modulacja wysokości dźwięku. Połącz Vibrato z Swell i Cathedra, aby wejść do królestwa dźwiękowego wizjonera z Hull w Quebecu. Parametry: Speed, Depth

**Vowel Mod** - Modulowany bank filtrów odtwarzający dźwięki samogłosek. Dostępnych jest siedem różnych długich i krótkich samogłosek (vowel), a użytkownik może wybrać dwie z nich do modulacji. Speed ustawia szybkość modulacji między dwiema samogłoskami, a rezonans określa, jak ekstremalne są filtry. Sterowanie Manual umożliwia ręczne przechodzenie między dwoma samogłoskami, gdy prędkość jest ustawiona na minimum. Jest to szczególnie przydatne, gdy do jednego z modyfikatorów przypisano opcję Manual. Parametry: Speed, Vowel A, Vowel B, Resonance, Manual

**Tremolo** - Oryginalny efekt modulacji, który można wyrazić w dowolnym miejscu, od delikatnych pulsacji oddechowych po ciężki psychodeliczny kotlet. Przypisz prędkość do modyfikatora obwiedni, aby animować dźwięk. Parametry: Speed, Waveshape, Mix

**Hazy** - Utrzymana w tonacji sepii maszyna marzeń lofi. Hazy nadaje brzmieniu charakter starych, zużytych magnetofonów i nie tylko. Parametry: Decimate, Warble, Age, Lows, Highs, Mix

### <span id="page-23-0"></span>**11 – TABELA MIDI CC**

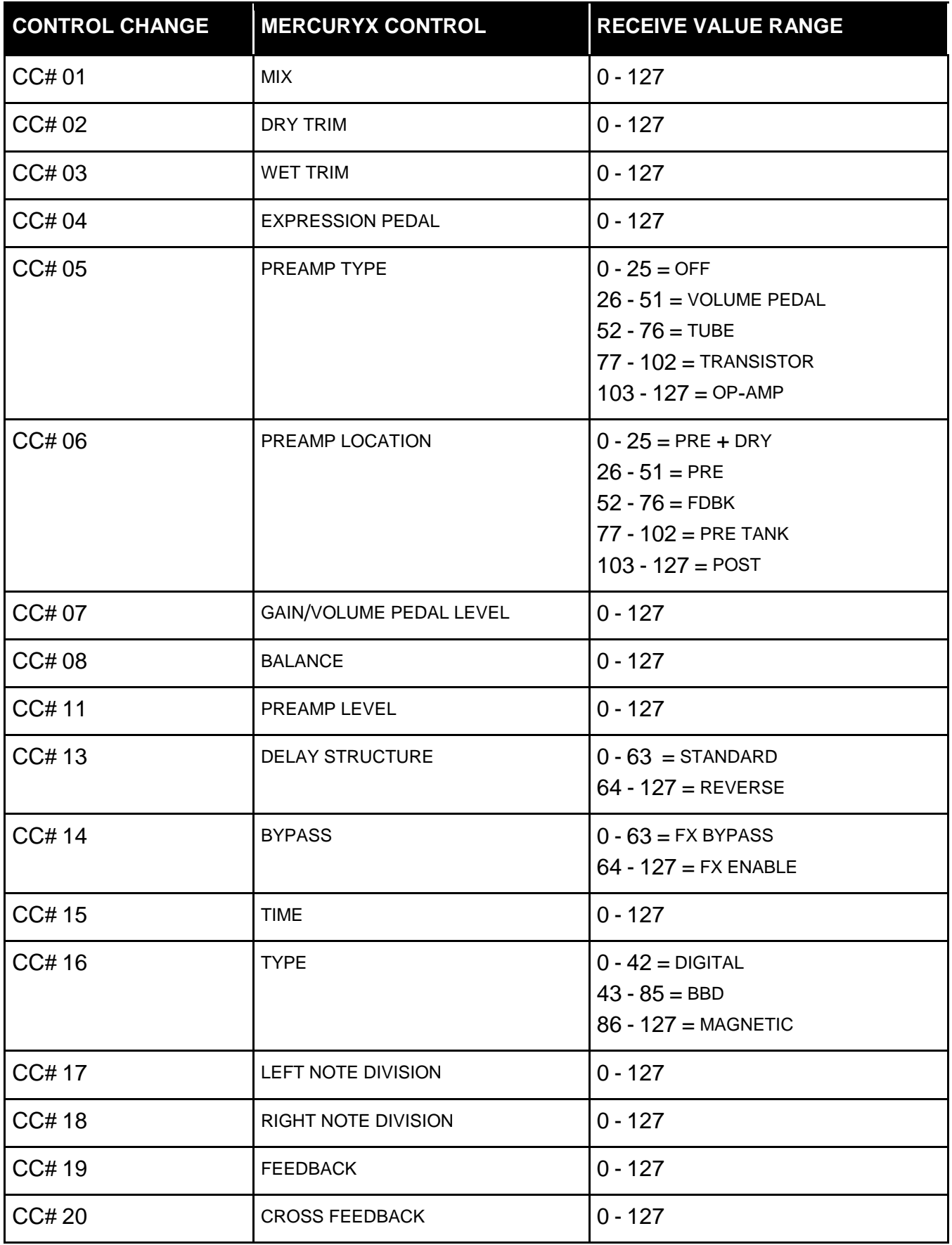

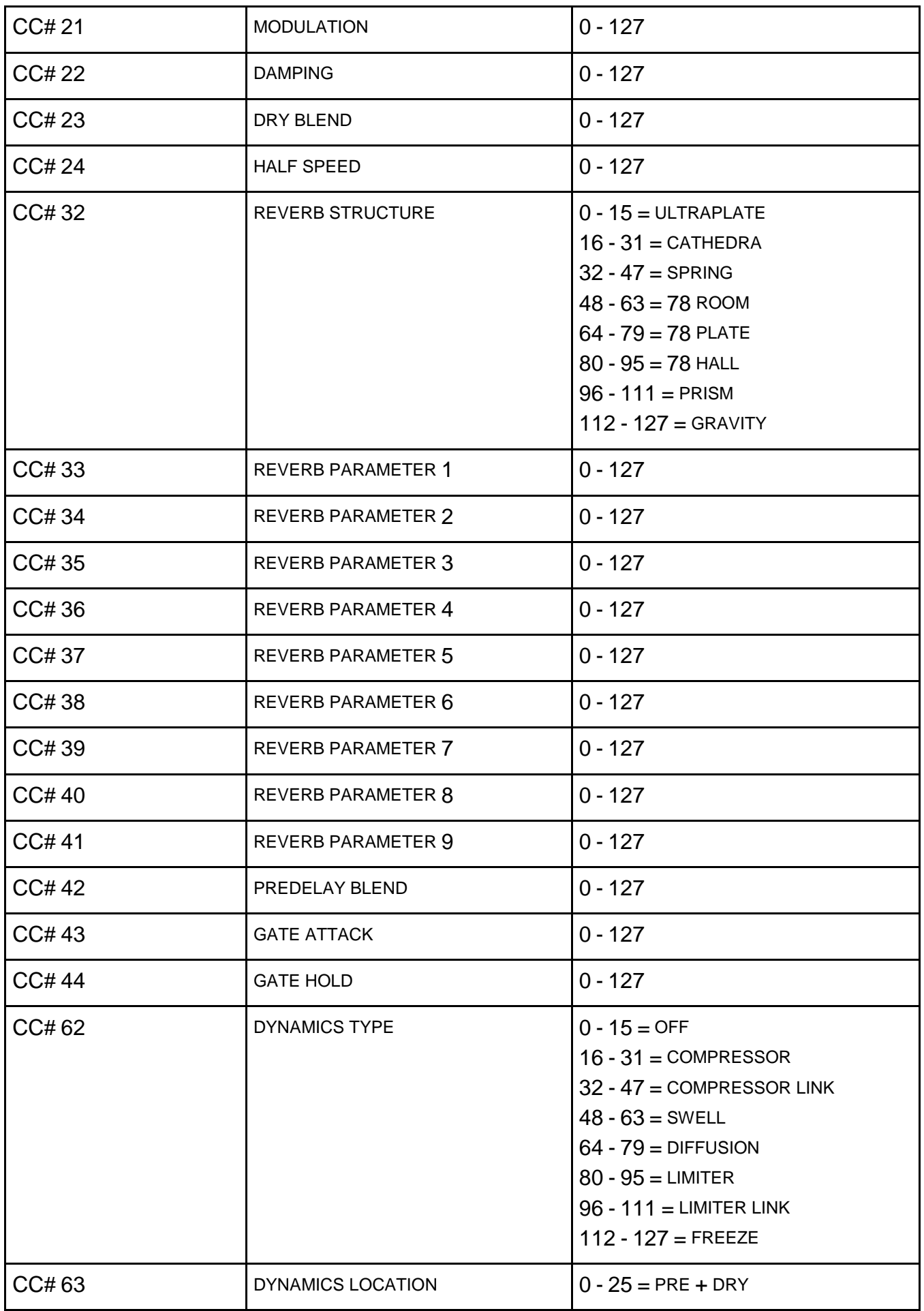

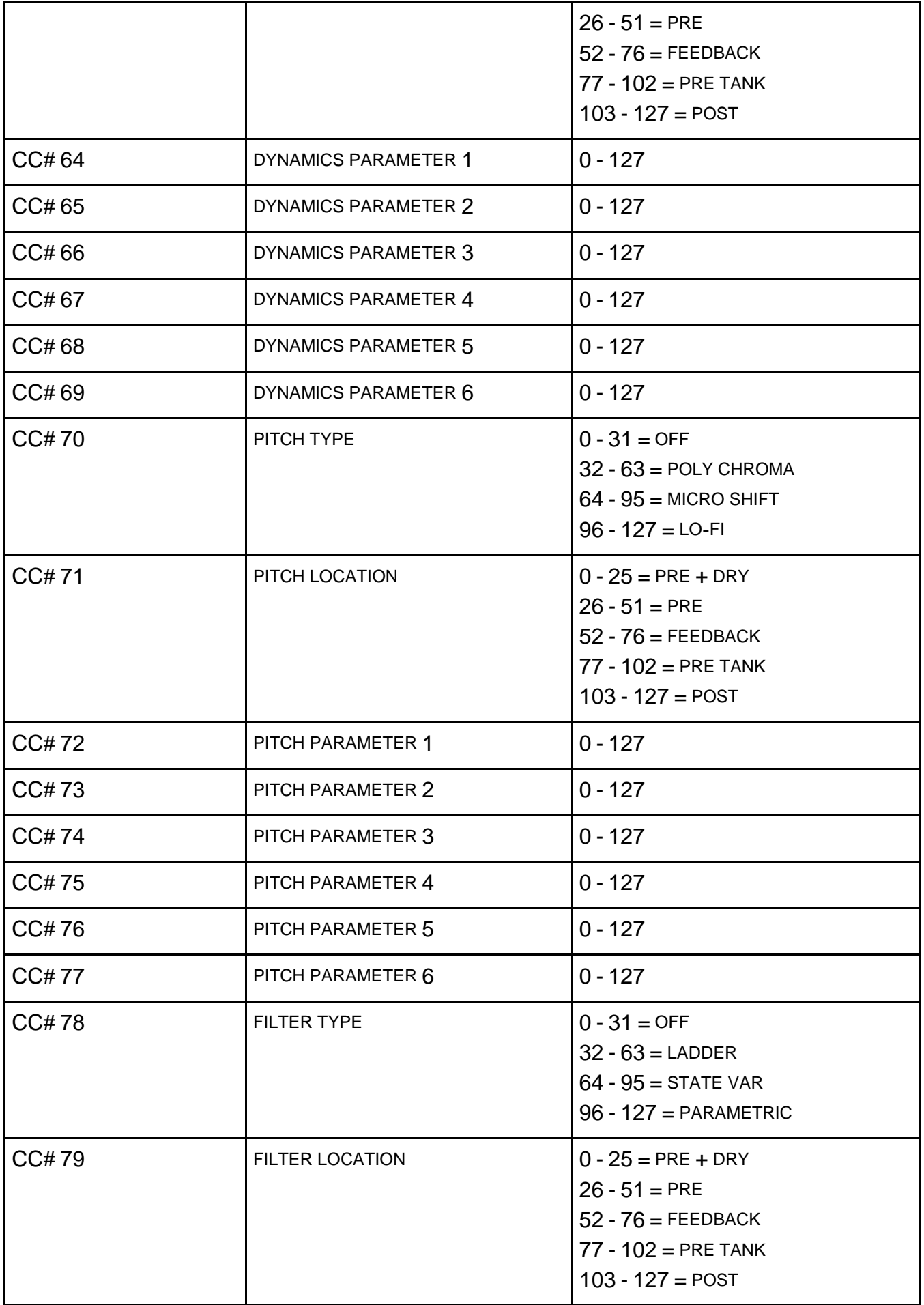

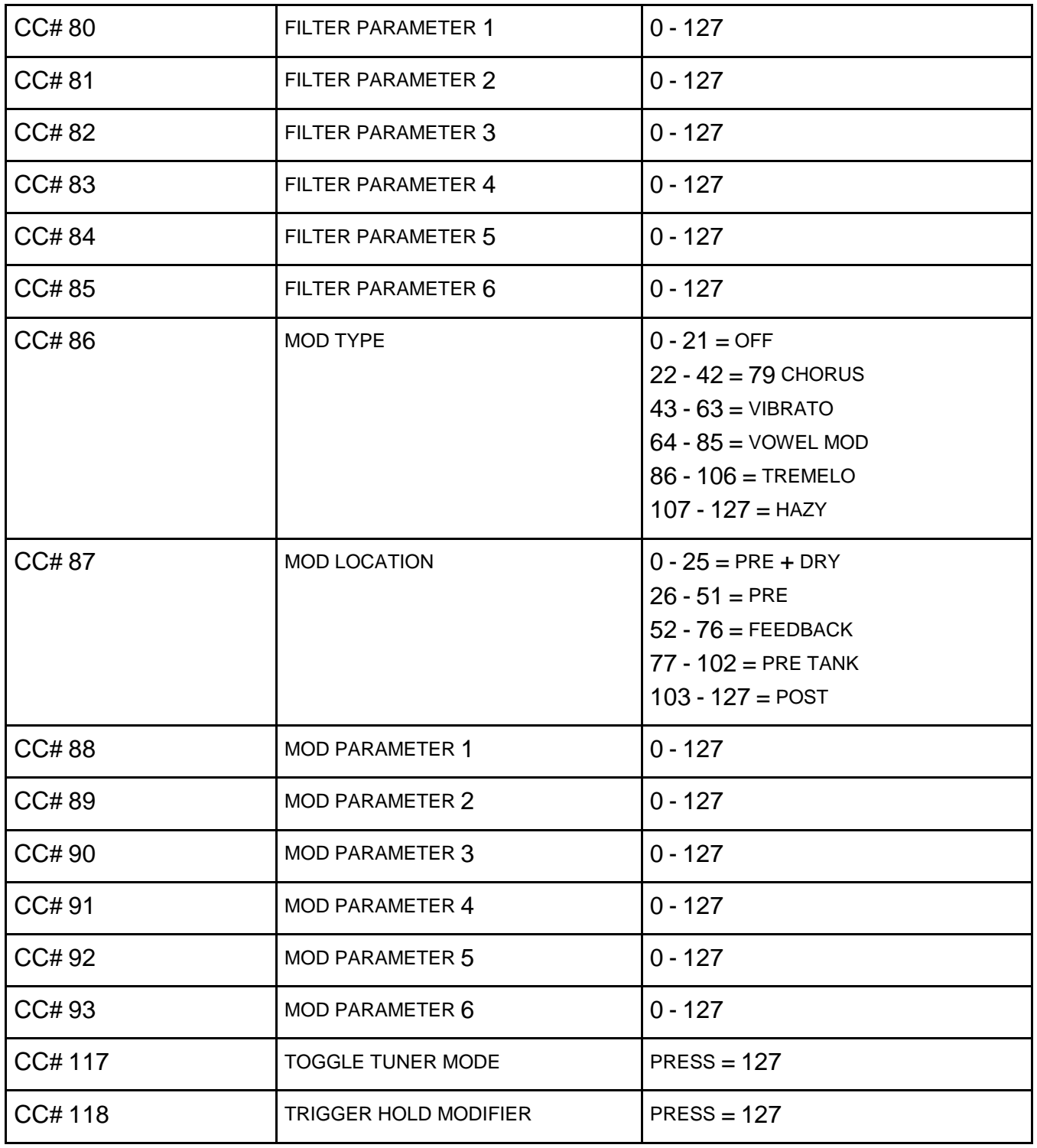

### <span id="page-27-0"></span>**12 - TUNER**

Aby włączyć TUNER, PRZYTRZYMAJ PRZEŁĄCZNIK 3 + HOLD MODIFIER. Dźwięki są tu automatycznie wykrywane i zmieniają kolor na zielony po dokładnym dostrojeniu. Częstotliwość referencyjna tunera może być regulowana w razie potrzeby.

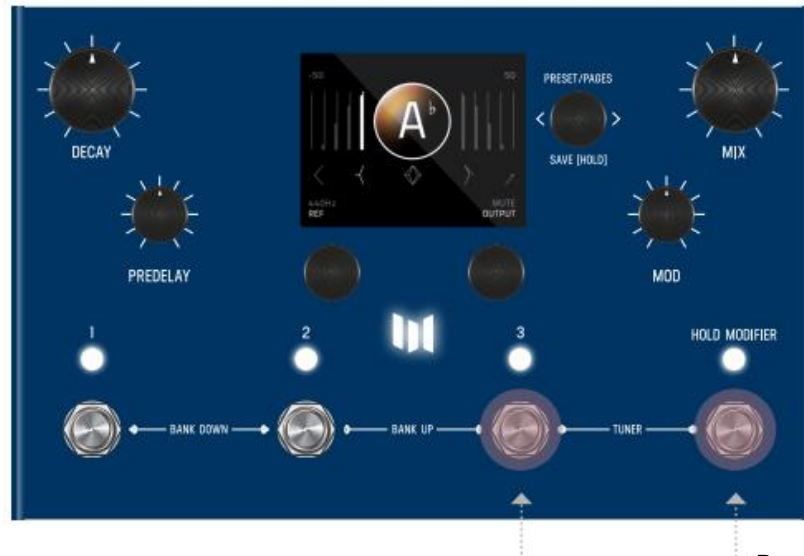

Przyciski nożne **HOLD 3** + **TAP** do włączania TUNERA.

### <span id="page-27-1"></span>**13 - GLOBALS**

GLOBALS znajduje się na końcu EDIT PAGES. Aby dotrzeć do końca, obracaj pokrętłem C3 (zgodnie z ruchem wskazówek zegara) i przeglądaj wszystkie kategorie, aż dotrzesz do GLOBALS. Skrót do GLOBALS znajduje się również za SYSTEM INFO. Zobacz mapę. Ustawienia globalne mają wpływ na wszystkie presety i nie zmieniają się dla poszczególnych presetów.

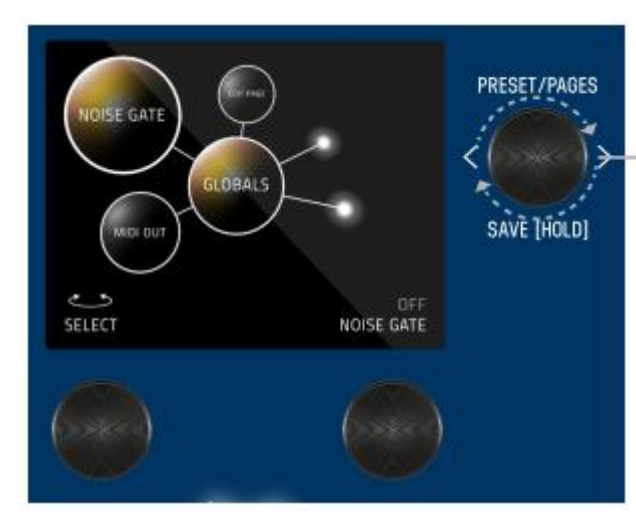

#### **CONTROLLER 3 (C3)**

Przekręć pokrętło C3 (zgodnie z ruchem wskazówek zegara) i przeglądaj wszystkie kategorie, aż dojdziesz do GLOBALS.

Ustawienia te są uniwersalne dla całego MercuryX i nie zmieniają się wraz z ustawieniami presetów.

- NOISE GATE: Ustawia threshold, aby włączyć bramkę i pomóc w hałaśliwych konfiguracjach.
- EDIT PAGE: Widok tekstowy lub graficzny
- SPILLOVER: Po włączeniu funkcji Spillover echa z ostatniego presetu nakładają się na bieżący preset podczas przejść. (Spillover potrzebuje czasu, aby w pełni zaniknąć dla poprzedniego presetu, zanim będzie mógł rozpocząć nowy spillover dla bieżącego presetu).
- DELAY TRAILS: Po włączeniu funkcji trails, echo będzie zanikać naturalnie, podczas bypassu MercuryX.
- TAP GLIDE: Z włączoną funkcją glide czasy opóźnienia wprowadzone z tap tempo będą płynnie przechodzić.
- RELAY BYPASS: Buffered Bypass lub Relay Bypass (tylko wejście i wyjście mono)
- INPUT LEVEL: Instrument lub Line/Synth, jeśli w trybie Instrument wystąpi przesterowanie, wybierz Line/Synth.
- KILL DRY: Gdy funkcja Kill Dry jest włączona, MercuryX przekazuje dźwięk tylko wtedy, gdy jest aktywny. W trybie bypass, MercuryX jest wyciszony. Jest to przydatne podczas pracy z zewnętrzną kontrolą miksowania używaną w niektórych wzmacniaczach, procesorach i mikserach.
- BRIGHTNESS: Ustawia jasność ekranu w zakresie od 0 do 100%.
- LOGO LIGHT: Ustawia jasność podświetlenia logo w zakresie od 0 do 100%.
- TUNER REFERENCE: Ustawienie częstotliwości referencyjnej tunera w zakresie od 425 Hz do 455 Hz.
- TUNER OUT: Wyciszenie lub bypass
- TEMPO: Ustawia globalne tempo
- TEMPO DISP: Milisekundy lub BPM
- TEMPO SELECT: Wybierz zaprogramowane lub globalne tempo
- TACTILE: Wyłącz wyskakujące okienko widoku dotykowego
- MIDI CHANNEL: od 1 do 16 lub OMNI
- MIDI OUT: Wybierz MIDI Out lub MIDI Thru. Gdy funkcja MIDI Thru jest włączona, dane MIDI odbierane przez gniazdo MIDI In są przekazywane do gniazda MIDI Out.

### <span id="page-29-0"></span>**14 – WIDOK TEKSTOWY (DODATKOWY WIDOK EDIT PAGE)**

Domyślnym wyglądem strony EDIT PAGE jest WIDOK GRAFICZNY, który zawiera orbitujące bąbelki pozwalające na skoncentrowane podejście do edycji. Alternatywnym widokiem dla EDIT PAGE jest WIDOK TEKSTOWY (TEXT VIEW), który wyświetla 6 parametrów na stronie. Obróć C3, aby przełączać się między kategoriami. 6 pokręteł steruje ustawieniami jednocześnie. Z widoku GRAPHIC VIEW do widoku TEXT VIEW można przejść w GLOBALS.

W GLOBALS przekręć C1, aby przejść do EDIT PAGE. Przekręć C2 i zmień WIDOK GRAFICZNY na WIDOK TEKSTOWY.

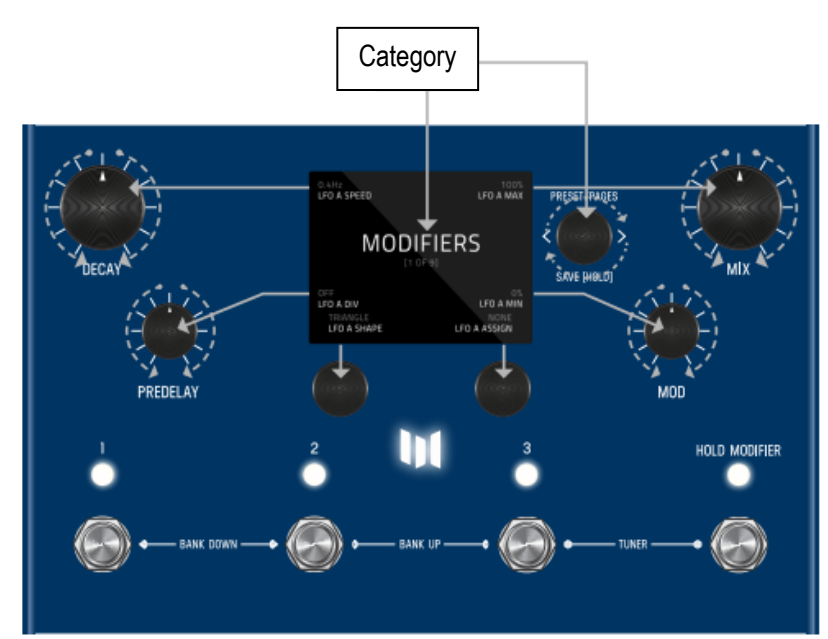

**6 JEDNOCZEŚNIE KONTROLOWANYCH POKRĘTEŁ** Strona edycji TEXT VIEW (po ustawieniu) wykorzystuje 6 pokręteł do jednoczesnego sterowania ustawieniami. Pokrętła są oznaczone szarymi strzałkami

### <span id="page-29-1"></span>**15 - EXPORT PRESETÓW**

Aby wyeksportować preset z MercuryX, najpierw podłącz gniazda MIDI In i Out MercuryX do interfejsu MIDI na komputerze PC lub MAC. Otwórz aplikację, która może nagrywać MIDI SysEx. Na komputerach Mac zalecamy aplikację SysEx Librarian. Przytrzymując przycisk nożny aktywnego brzmienia, naciśnij szybko podświetlony przycisk LED nad nim. Preset zostanie przesłany jako dane SysEx z wyjścia MIDI MercuryX.

### **16 – RESET FABRYCZNY**

Aby przywrócić MercuryX do stanu fabrycznego, naciśnij i przytrzymaj C3 podczas włączania MercuryX, aby przejść do widoku przywracania ustawień fabrycznych. W widoku przywracania ustawień fabrycznych naciśnij C1, aby rozpocząć przywracanie ustawień fabrycznych, które resetuje wszystkie presety i ustawienia globalne, lub naciśnij C2, aby anulować reset i uruchomić MercuryX normalnie. UWAGA: Pamiętaj, aby wykonać kopię zapasową presetów z wprowadzonymi zmianami za pomocą midi sysex. Przywrócenie ustawień fabrycznych spowoduje usunięcie wszystkich ustawień MercuryX dokonanych przez użytkownika.

# <span id="page-30-0"></span>**17 – AKTUALIZACJA OPROGRAMOWANIA**

Aby przejść do trybu aktualizacji oprogramowania sprzętowego, naciśnij i przytrzymaj przyciski nożne 1 i 3 podczas włączania zasilania MercuryX. Na ekranie pojawi się ekran graficzny Kopiuj plik. Podłącz do komputera przez tylne gniazdo USB typu C. MercuryX pojawi się na komputerze jako dysk USB. Jeśli dostępne są aktualizacje, przeciągnij i upuść najnowszy obraz oprogramowania sprzętowego MercuryX (do pobrania ze strony https://www.meris.us/product/mercuryX) z komputera na dysk MercuryX. MercuryX wyświetli miernik obciążenia. Po zapełnieniu miernika obciążenia i zasygnalizowaniu przez komputer zakończenia kopiowania, wysuń dysk MercuryX przed odłączeniem kabla USB typu C. Wyświetlony zostanie ekran graficzny Power Cycle. Odłącz i ponownie podłącz zasilanie od MercuryX, aby zakończyć aktualizację.

### <span id="page-30-1"></span>**18 - SŁOWNIK**

**A**

**Age [Hazy]:** Ustawia ilość postarzania brzmienia, typowego dla taśmy magnetycznej, wyższe ustawienia zapewniają rosnące trzepotanie i syczenie.

**Attack [Compressor]:** Czas potrzebny kompresorowi na ściszenie dźwięku wejściowego, który przekracza próg kompresora. Szybki atak tworzy spójną, kontrolowaną głośność. Długi atak prowadzi do mocniejszego dźwięku.

**Attack Time [Swell]:** Czas, w którym swell osiąga pełną głośność. Czas ten rozpoczyna się po wykryciu ataku (lub stanu nieustalonego).

#### **B**

**Balans [Volume Pedal]:** Kontrola panoramowania między lewym i prawym kanałem. -100% skutkuje w pełni prawym kanałem sygnału, 100% w pełni lewym.

**Bass [78 Room, 78 Plate, 78 Hall]:** Ustawia czas zanikania pogłosu (decay) poniżej częstotliwości crossover. (Patrz definicja Cross)

#### **C**

**Cross** [78 Room, 78 Plate, 78 Hall]: Ustawia częstotliwość crossover sieci EQ. Jej zakres wynosi od 0 Hz do 1700 Hz. Regulacja Cross działa w połączeniu z regulacją Bass i Mids, funkcjonując jako rozdzielacz czasu zanikania. Wszystkie dźwięki powyżej częstotliwości crossover mają czas zanikania (decay) ustawiony za pomocą pokrętła Mids, a wszystkie dźwięki poniżej częstotliwości crossover mają czas zanikania ustawiony za pomocą pokrętła Bass.

#### **D**

**Decimate [Hazy]:** Zmienia częstotliwość próbkowania sygnału wejściowego; niższe ustawienia częstotliwości próbkowania tworzą dźwięk o niskiej rozdzielczości z podtekstami podobnymi do modulacji pierścieniowej.

**Density [Dyfuzja]:** Dodaje odbicia do krótkich opóźnień czasowych symulując wysoce odbijające ściany w małej przestrzeni. Użyj tego parametru, aby zmiękczyć i rozmazać dźwięk

**Depth [79 Chorus]:** Intensywność modulacji. Niższe wartości przekładają się na subtelny ruch, podczas gdy wyższe wartości tworzą silne, przestrojone efekty.

**Dispersion [Prism]:** Ustawia współczynnik odbicia i wzór rozproszenia wirtualnego pomieszczenia. Wyższe ustawienia skutkują gęstszym dźwiękiem, a przy najniższym ustawieniu ściany są całkowicie usuwane.

**Distance [Prism]:** Ustawia odległość tylnej ściany wirtualnego pomieszczenia. Można to ustawić na ekstremalne ustawienia dla długich ech, które stają się wtórnym opóźnieniem wbudowanym bezpośrednio w zbiornik.

#### **G**

**Gain** [Swell, Tube, Transistor, Op-Amp,]: Regulacja głośności przed efektem przedwzmacniacza.

#### **H**

**Highs** [Hazy]: Shelf EQ dla wysokich częstotliwości, wzmocnienie unity przy 100%.

#### **L**

**Level [Volume Pedal, Tube, Transistor, Op-Amp]:** Regulacja głośności za przedwzmacniaczem.

**Lows [Hazy]:** Podcięcie Shelf EQ dla niskich częstotliwości, wzmocnienie jedności przy 100%.

**LPF [Diffusion]:** Skrót od Low Pass Filter (filtr dolnoprzepustowy). Filtr, który przepuszcza sygnał poniżej częstotliwości odcięcia, skutecznie odcinając wysokie częstotliwości.

#### **M**

**Mids** [78 Room, 78 Plate, 78 Hall]: Ustawia czas zanikania pogłosu powyżej częstotliwości crossover. (Patrz definicja Cross).

**Mix** [Compressor, Poly Chroma, Micro Shift, Lo-Fi, '79 Chorus]: Kontrola nad ilością sygnału mokrego zmieszanego z suchym, pozwalająca na subtelne użycie.

#### **P**

**Pitch** [Poly Chroma]: Polifoniczna regulacja wysokości dźwięku w krokach co 20 centów (m2 = sekunda mała / pół kroku).

**Pitch** Left/Right [Micro Shift, Lo-Fi]: Niezależne, monofoniczne przesunięcie wysokości dźwięku dla lewego i prawego kanału pola stereo. Parametr ten umożliwia precyzyjną kontrolę nad interwałem wysokości dźwięku (m2 = sekunda molowa / pół kroku).

#### **R**

**Ratio** [Compressor]: Określa stopień zastosowanej kompresji. Wyższe współczynniki powodują bardziej agresywny efekt kompresji. Niższe współczynniki zapewniają subtelną kompresję.

**Release** [Compressor, Limiter]: Gdy głośność wejściowa spadnie poniżej progu kompresji, funkcja Release określa czas powrotu efektu kompresji do neutralnego poziomu. Powolne zwalnianie tworzy płynny, naturalny efekt kompresji. Szybkie zwalnianie tworzy głośny, równomierny sygnał, często opisywany jako efekt "pompowania".

**Resonance** [Ladder, State Variable, Parametric]: Ustawia zakres częstotliwości (wokół częstotliwości środkowej), które mogą przechodzić przez filtr. Przy niższych ustawieniach przez filtr przepuszczanych jest więcej częstotliwości, a przy wyższych - mniej.

#### **S**

**Speed** [79 Chorus, Vibrato, Vowel Mod, Tremolo]: Szybkość zmiany efektów modulacji. Dla większości efektów, 0,5 Hz

jest świetnym punktem wyjścia.

**Spread** [Ladder, State Variable]: Przesuwa parametr na prawą stronę. Gdy parametr Spread wynosi zero, lewy i prawy kanał efektu zachowują się tak samo.

#### **T**

**Threshold** [Compressor, Limiter]: Poziom głośności wymagany do uruchomienia efektu Compressor/Limiter.

**Tilt Eq** [Gravity]: Kontroluje filtrowanie pogłosu. Ustaw na zero (0%) dla braku filtrowania, ustaw na minimum dla ciemniejszego filtra, ustaw na maksimum dla jaśniejszego filtra.

**Topology** [Ladder, State Variable, Parametric]:

**Lowpass:** Filtr, który przepuszcza sygnał poniżej częstotliwości odcięcia, odcina wysokie częstotliwości.

**Bandpass**: Filtr o selektywnym, wąskim paśmie. Tłumi zarówno wysokie, jak i niskie częstotliwości.

**Highpass**: Filtr, który przepuszcza sygnał powyżej częstotliwości odcięcia, odcina niskie częstotliwości.

**Treble** [78 Room, 78 Plate, 78 Hall]: Ustawia częstotliwość narożną, powyżej której pogłos gwałtownie spada. Powoduje to przyciemnienie odbić poprzez dodanie absorpcji do powierzchni przestrzeni pogłosu.

### **W**

**Warble** [Hazy]: Ustawia głębokość powolnych, taśmowych modulacji wysokości dźwięku.

**Waveshape** [Tremolo]: Wybierz kształt efektu Ring Mod. Kształt fali sinusoidalnej jest gładki i równomierny, podczas gdy kształt fali kwadratowej jest gwałtowny i zauważalny.

### <span id="page-33-0"></span>**19 - SPECYFIKACJA**

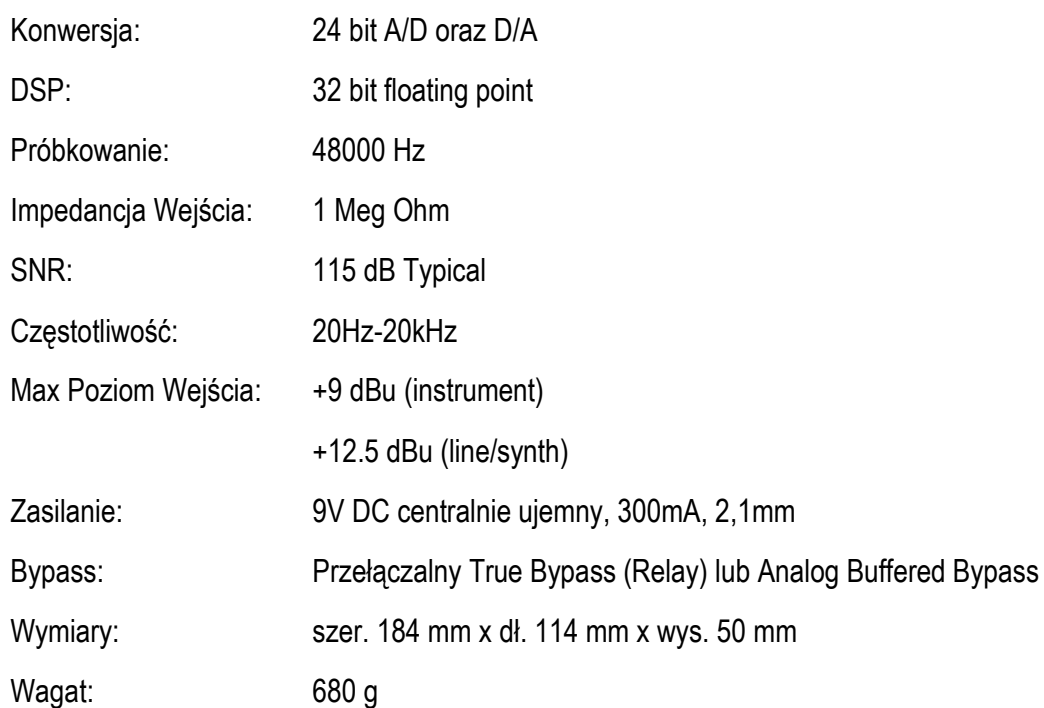

# FC Federal Communications Commission Radio Frequency Interference Statement

This equipment has been tested and found to comply with the limits for a Class B digital device, pursuant to part 15 of the FCC Rules. These limits are designed to provide reasonable protection against harmful interference in a residential installation. This equipment generates, uses and can radiate radio frequency energy and, if not installed and used in accordance with the instructions, may cause harmful interference to radio communications. However, there is no guarantee that interference will not occur in a particular installation. If this equipment does cause harmful interference to radio or television reception, which can be determined by turning the equipment off and on, the user is encouraged to try to correct the interference by one or more of the following measures:

- Reorient or relocate the receiving antenna.
- Increase the separation between the equipment and receiver.
- Connect the equipment into an outlet on a circuit different from that to which the receiver is connected.
- Consult the dealer or an experienced radio/TV technician for help.

- This device complies with Part 15 of the FCC Rules. Operation is subject to the following two conditions: (1) this device may not cause harmful interference, and (2) this device must accept any interference received, including interference that may cause undesired operation.

This equipment requires shielded interface cables in order to meet FCC class B limit. Any unauthorized changes or modifications not expressly approved by the party responsible for compliance could void the user's authority to operate the equipment.